### **BAB V**

# **IMPLEMENTASI**

#### **5.1 BATASAN IMPLEMENTASI**

Pada bab ini akan dijelaskan tentang implementasi perangkat lunak yang dibangun dengan menggunakan pemrogaman berbasis WEB. Adapun perangkat yang dibangun adalah sistem informasi rekam medis puskesmas Kuala Tungkal II.

Adapun bentuk perangkat yang akan diimplementasikan terdiri dari implementasi antarmuka yaitu login, menu utama, tampilan data input dan output yang terdiri dari data admin, data apoteker, data dokter, data obat, data pasien, data obat masuk, data pembayaran, laporan, data pemeriksaan, data resep obat dan data tarif.

#### **5.2 IMPLEMENTASI PERANGKAT LUNAK**

Pengimplementasian sistem informasi yang dirancang pada bab sebelumnya diharapkan sesuai dengan apa yang dibutuhkan user, hasil dari rancangan tersebut adalah sebagai berikut :

#### **1. Implementasi Login**

Menu login digunakan untuk masuk ke halaman utama dengan memasukkan *username* dan *password* yang memiliki hak akses yang berbeda antara lain admin, dokter dan apoteker. Adapun tampilan menu login dapat dilihat dalam gambar 5.1.

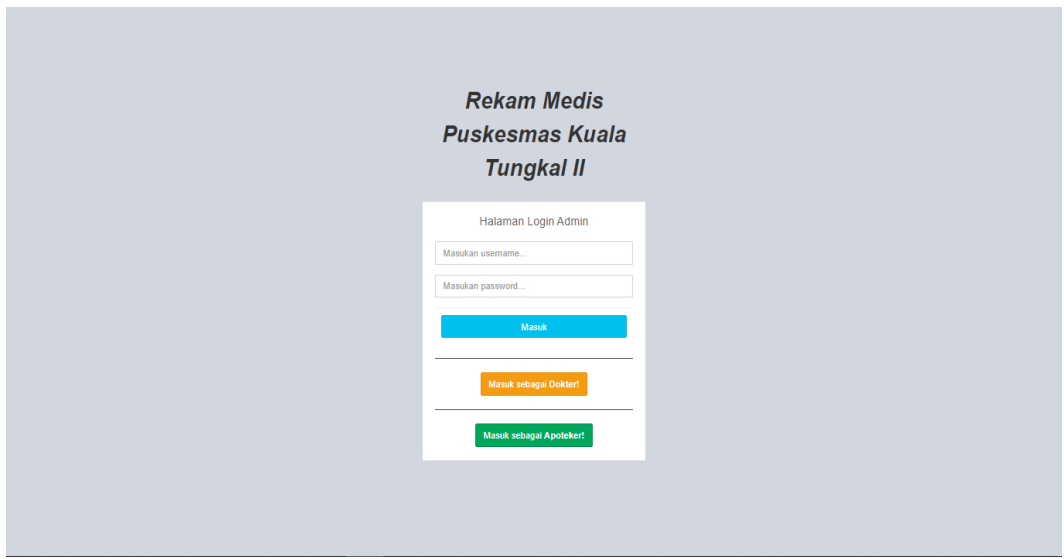

**Gambar 5.1 Tampilan Menu Login**

### **2. Implementasi Halaman Utama**

Tampilan halaman utama merupakan form yang menampilkan beberapa form lain yang terdiri dari data pasien, data dokter, data apoteker, data admin, pembayaran, laporan dan menu *logout*. Adapun tampilan menu utama dapat dilihat dalam gambar 5.2.

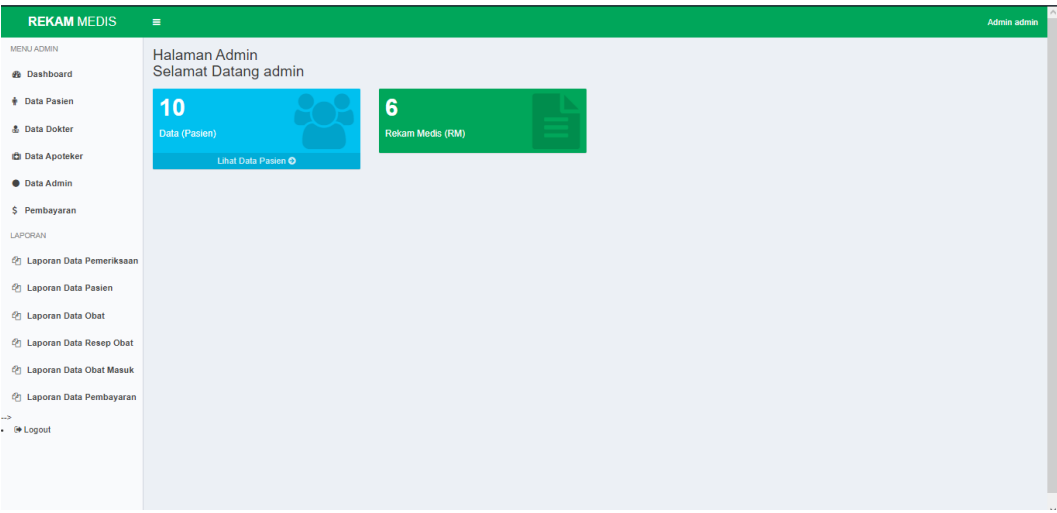

**Gambar 5.2 Tampilan Halaman Utama**

#### **3. Implementasi Halaman Data Pasien**

Tampilan halaman data pasien berikut digunakan oleh admin yang berfungsi sebagai tempat penginputan data pasien yang baru mendaftar di Puskesmas Kuala Tungkal II yang memiliki fungsi untuk tambah data, hapus data, ubah data dan cetak. Adapun tampilan halaman data pasien dapat dilihat dalam gambar 5.3.

| <b>REKAM MEDIS</b>                                     | Ξ                |                           |                       |                |                   |              |                                    |                                                                                                    |               | <b>Admin admin</b>          |           |
|--------------------------------------------------------|------------------|---------------------------|-----------------------|----------------|-------------------|--------------|------------------------------------|----------------------------------------------------------------------------------------------------|---------------|-----------------------------|-----------|
| <b>MENU ADMIN</b>                                      |                  | Halaman Data Pasien       |                       |                |                   |              |                                    |                                                                                                    |               |                             |           |
| <b>R</b> Dashboard                                     |                  |                           |                       |                |                   |              |                                    |                                                                                                    |               |                             |           |
| <b>Data Pasien</b>                                     |                  | <b>Tambah Data Pasien</b> |                       |                |                   |              |                                    |                                                                                                    |               |                             |           |
| <b>&amp; Data Dokter</b>                               | Show             | $\vee$ entries<br>10      |                       |                |                   |              |                                    |                                                                                                    | Search:       |                             |           |
| <b>Data Apoteker</b>                                   |                  | Kode                      | Nama                  | Jenis          | <b>Tempat</b>     | Tanggal      |                                    |                                                                                                    |               |                             |           |
| <b>O</b> Data Admin                                    | No. $\mathbb{I}$ | <b>RM</b>                 | Pasien                | Jî.<br>Kelamin | lî.<br>Lahir      | Jî.<br>Lahir | $\lfloor \uparrow \rfloor$<br>Umur | lτı<br>Alamat                                                                                            | Pengobatan IT | Aksi                        | <b>It</b> |
| \$ Pembayaran                                          |                  | RM1900016                 | Dwi Asih Lestari      | Perempuan      | Pematang<br>Lumut | 1997-12-12   | 25 Years, 4<br>Weeks               | Jl. Jend. Sudirman, Tungkal IV Desa, Kec. Tungkal Ilir, Kabupaten<br>Tanjung Jabung Barat, Jambi         | <b>BPJS</b>   | Ubah<br>Hapus<br>Cetak      |           |
| LAPORAN<br>作 Laporan Data Pemeriksaan                  | $\overline{2}$   | RM1900015                 | Siti Khadiiah         | Perempuan      | Kuala Tungkal     | 1965-08-11   | 57 Years, 5<br><b>Months</b>       | Tungkal I, Kec. Tungkal Ilir, Kabupaten Tanjung Jabung Barat,<br>Jambi                                   | Umum          | Hapus<br>Ubah<br>Cetak      |           |
| 作 Laporan Data Pasien                                  | $\overline{3}$   | RM1900014                 | <b>Agus Suprianto</b> | Laki-Laki      | Kuala Tungkal     | 1991-09-12   | 31 Years, 3<br><b>Months</b>       | Sungai Pangabuan, Tungkal Ilir, Tungkal III, Kec. Tungkal Ilir,<br>Kabupaten Tanjung Jabung Barat, Jambi | Umum          | Hapus<br>Ubah<br>Cetak      |           |
| <sup>(2</sup> ] Laporan Data Obat                      | $\overline{4}$   | RM1900013                 | Ageng Toto<br>Rahario | Laki-Laki      | Kuala Tungkal     | 1998-08-12   | 24 Years, 5<br><b>Months</b>       | Tungkal III, Kec. Tungkal Ilir, Kabupaten Tanjung Jabung Barat,<br>Jambi                                 | Umum          | Hapus<br>Ubah<br>Cetak      |           |
| 作 Laporan Data Resep Obat<br>4 Laporan Data Obat Masuk | 5                | RM1900012                 | Sudirman              | Laki-Laki      | Kuala Tungkal     | 1989-03-16   | 33 Years, 9<br><b>Months</b>       | Jl. Panglima H. Saman, Tungkal III, Kec. Tungkal Ilir, Kabupaten<br>Tanjung Jabung Barat, Jambi          | Umum          | Hapus<br>Ubah<br>Cetak      |           |
| <b>4 Laporan Data Pembayaran</b><br>45                 | 6                | RM1900011                 | Rizky Ari Pullah      | Laki-Laki      | Sungai Saren      | 1997-02-08   | 25 Years, 11<br><b>Months</b>      | Jl. Prof. Dr. Soedewi, Kuala Baru, Kec. Tungkal Ilir, Kabupaten<br>Tanjung Jabung Barat, Jambi           | Umum          | Hapus<br>Ubah<br>Cetak      |           |
| E Logout                                               | $\overline{7}$   | RM1900010                 | Maria                 | Perempuan      | Kerinci           | 1996-07-12   | 26 Years, 6<br><b>Months</b>       | Jl. Melati, Tungkal IV Desa, Kec. Tungkal Ilir, Kabupaten Tanjung<br>Jabung Barat, Jambi                 | <b>BPJS</b>   | Hapus<br>Ubah<br>Cetak      |           |
|                                                        | 8                | RM1900008                 | Zulkifli              | Laki-Laki      | Kuala Tungkal     | 2010-03-25   | 12 Years, 9<br><b>Months</b>       | Tungkal II, Kec. Tungkal Ilir, Kabupaten Tanjung Jabung Barat,<br>Jambi                                  | <b>BPJS</b>   | Hapus<br>Ubah<br>Cetak      |           |
|                                                        | 9                | RM1900007                 | Shobahul Munir        | Laki-Laki      | Jambi             | 1971-12-12   | 51 Years, 1                        | Jl. Panglima Cama, Tungkal II, Kec. Tungkal Ilir, Kabupaten                                              | <b>Umum</b>   | <b>Uhol</b><br><b>Hapus</b> |           |

**Gambar 5.3 Tampilan Halaman Data Pasien**

### **4. Implementasi Halaman Data Dokter**

Tampilan halaman data dokter berikut digunakan oleh admin yang berfungsi sebagai tempat penginputan data dokter yang bertugas di Puskesmas Kuala Tungkal II yang memiliki fungsi untuk tambah data, hapus data dan ubah data. Adapun tampilan halaman data dokter dapat dilihat dalam gambar 5.4.

| <b>REKAM MEDIS</b>                       | $\equiv$                     |                                                                            |                 |                     |                  | Admin admin                        |  |  |  |  |  |
|------------------------------------------|------------------------------|----------------------------------------------------------------------------|-----------------|---------------------|------------------|------------------------------------|--|--|--|--|--|
| <b>MENU ADMIN</b>                        | <b>Halaman Data Dokter</b>   |                                                                            |                 |                     |                  |                                    |  |  |  |  |  |
| <b>&amp;</b> Dashboard                   |                              |                                                                            |                 |                     | Catatan:         |                                    |  |  |  |  |  |
| <b>+ Data Pasien</b>                     |                              | Tambah Data Dokter<br>1 - Status Akun Aktif<br>0 = Status Akun Tidak Aktif |                 |                     |                  |                                    |  |  |  |  |  |
| & Data Dokter                            |                              |                                                                            |                 |                     |                  |                                    |  |  |  |  |  |
| <b>Data Apoteker</b>                     | Show<br>10<br>$\vee$ entries |                                                                            |                 |                     | Search:          |                                    |  |  |  |  |  |
| <b>O</b> Data Admin                      | No.                          | ↓L Nama                                                                    | <b>Username</b> | <b>Status Aktif</b> | $\ \cdot\ $ Aksi | $\downarrow$ ĵ                     |  |  |  |  |  |
| \$ Pembayaran                            | $\overline{1}$               | <b>Dokter</b>                                                              | dokter          | $\mathbf{1}$        | Hapus Ubah       |                                    |  |  |  |  |  |
| LAPORAN                                  | Showing 1 to 1 of 1 entries  |                                                                            |                 |                     |                  | Previous<br>Next<br>$\overline{1}$ |  |  |  |  |  |
| <sup>(2</sup> ] Laporan Data Pemeriksaan |                              |                                                                            |                 |                     |                  |                                    |  |  |  |  |  |
| <sup>(2</sup> ] Laporan Data Pasien      | $\Box$                       |                                                                            |                 |                     |                  |                                    |  |  |  |  |  |
| <sup>2</sup> Laporan Data Obat           |                              |                                                                            |                 |                     |                  |                                    |  |  |  |  |  |
| (2) Laporan Data Resep Obat              |                              |                                                                            |                 |                     |                  |                                    |  |  |  |  |  |
| (2) Laporan Data Obat Masuk              |                              |                                                                            |                 |                     |                  |                                    |  |  |  |  |  |
| <sup>2</sup> Laporan Data Pembayaran     |                              |                                                                            |                 |                     |                  |                                    |  |  |  |  |  |
| $\rightarrow$<br>- <sup>@</sup> Logout   |                              |                                                                            |                 |                     |                  |                                    |  |  |  |  |  |
|                                          |                              |                                                                            |                 |                     |                  |                                    |  |  |  |  |  |
|                                          |                              |                                                                            |                 |                     |                  |                                    |  |  |  |  |  |
|                                          |                              |                                                                            |                 |                     |                  |                                    |  |  |  |  |  |

**Gambar 5.4 Tampilan Halaman Data Dokter**

### **5. Implementasi Halaman Data Apoteker**

Tampilan halaman data apoteker berikut digunakan oleh admin yang berfungsi sebagai tempat penginputan data apoteker yang bertugas di Puskesmas Kuala Tungkal II yang memiliki fungsi untuk tambah data, hapus data dan ubah data. Adapun tampilan halaman data apoteker dapat dilihat dalam gambar 5.5.

| $\downarrow\uparrow$             |
|----------------------------------|
|                                  |
| Next<br>Previous<br>$\mathbf{1}$ |
|                                  |
|                                  |
|                                  |
|                                  |
|                                  |
|                                  |
|                                  |
|                                  |
|                                  |
|                                  |
|                                  |

**Gambar 5.5 Tampilan Halaman Data Apoteker**

#### **6. Implementasi Halaman Data Admin**

Tampilan halaman data admin berikut digunakan oleh admin yang berfungsi sebagai tempat penginputan data admin yang bertugas di Puskesmas Kuala Tungkal II yang memiliki fungsi untuk tambah data, hapus data dan ubah data. Adapun tampilan halaman data admin dapat dilihat dalam gambar 5.6.

| <b>REKAM MEDIS</b>                         | $\equiv$                     |                                                      |             |                    |                         |          |                          | Admin admin    |  |  |
|--------------------------------------------|------------------------------|------------------------------------------------------|-------------|--------------------|-------------------------|----------|--------------------------|----------------|--|--|
| MENU ADMIN                                 | Halaman Data Admin           |                                                      |             |                    |                         |          |                          |                |  |  |
| <b>2</b> Dashboard                         | <b>Tambah Data Admin</b>     |                                                      |             |                    |                         | Catatan: |                          |                |  |  |
| + Data Pasien                              |                              | 1 = Status Akun Aktif<br>0 = Status Akun Tidak Aktif |             |                    |                         |          |                          |                |  |  |
| & Data Dokter                              | Show<br>$\vee$ entries<br>10 |                                                      |             |                    |                         | Search:  |                          |                |  |  |
| <b>D</b> Data Apoteker                     | No.                          | ↓L Nama                                              | IT Username | $\ \cdot\ $ Status | $\Box$ Aksi             |          |                          | $\downarrow$ î |  |  |
| <b>O</b> Data Admin                        | $\mathbf{1}$                 | admin                                                | admin       | $\mathbf{1}$       | <b>MHapus &amp;Ubah</b> |          |                          |                |  |  |
| \$ Pembayaran                              | Showing 1 to 1 of 1 entries  |                                                      |             |                    |                         |          | Previous<br>$\mathbf{1}$ | Next           |  |  |
| LAPORAN                                    |                              |                                                      |             |                    |                         |          |                          |                |  |  |
| $\bigcirc$ Laporan Data Pemeriksaan        |                              |                                                      |             |                    |                         |          |                          |                |  |  |
| <sup>2</sup> Laporan Data Pasien           |                              |                                                      |             |                    |                         |          |                          |                |  |  |
| <sup>(2</sup> ] Laporan Data Obat          |                              |                                                      |             |                    |                         |          |                          |                |  |  |
| 图 Laporan Data Resep Obat                  |                              |                                                      |             |                    |                         |          |                          |                |  |  |
| <sup>(2</sup> ] Laporan Data Obat Masuk    |                              |                                                      |             |                    |                         |          |                          |                |  |  |
| 图 Laporan Data Pembayaran<br>$\rightarrow$ |                              |                                                      |             |                    |                         |          |                          |                |  |  |
| - <sup>@+</sup> Logout                     |                              |                                                      |             |                    |                         |          |                          |                |  |  |
|                                            |                              |                                                      |             |                    |                         |          |                          |                |  |  |
|                                            |                              |                                                      |             |                    |                         |          |                          |                |  |  |
|                                            |                              |                                                      |             |                    |                         |          |                          |                |  |  |

**Gambar 5.6 Tampilan Halaman Data Admin**

### **7. Implementasi Halaman Pembayaran**

Tampilan halaman pembayaran berikut digunakan oleh admin yang berfungsi sebagai tempat penginputan pembayaran di Puskesmas Kuala Tungkal II yang memiliki fungsi untuk bayar dan lihat. Adapun tampilan halaman pembayaran dapat dilihat dalam gambar 5.7.

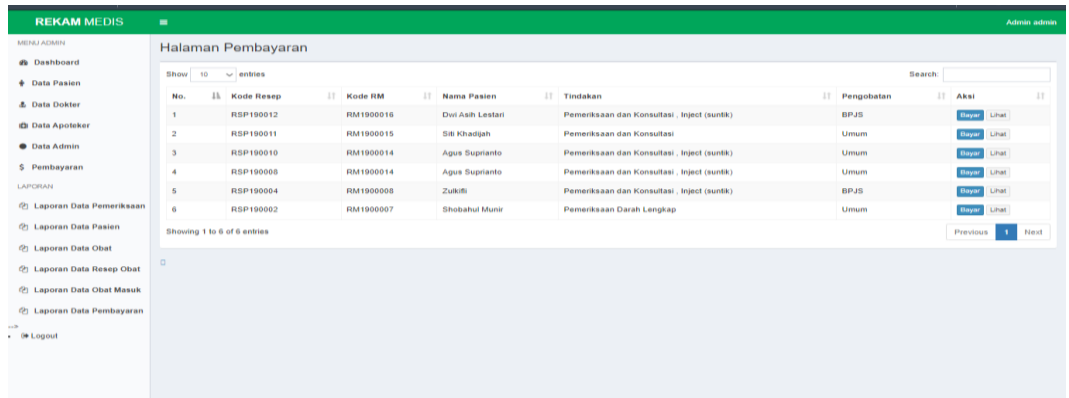

# **Gambar 5.7 Tampilan Halaman Pembayaran**

# **8. Implementasi Halaman Pemeriksaan**

Tampilan halaman pemeriksaan berikut digunakan oleh dokter yang berfungsi sebagai tempat penginputan data pemeriksaan yang dilakukan di Puskesmas Kuala Tungkal II yang memiliki fungsi untuk tambah pemeriksaan. Adapun tampilan halaman pemeriksaan dapat dilihat dalam gambar 5.8.

| <b>REKAM MEDIS</b>     | $\equiv$                             |           |                    |                  |                     | <b>Dokter</b>                    |  |  |  |
|------------------------|--------------------------------------|-----------|--------------------|------------------|---------------------|----------------------------------|--|--|--|
| <b>MENU DOKTER</b>     | Halaman Pemeriksaan                  |           |                    |                  |                     |                                  |  |  |  |
| <b>&amp;</b> Dashboard | Show 10<br>$\vee$ entries<br>Search: |           |                    |                  |                     |                                  |  |  |  |
| Vr Pemeriksaan         |                                      |           |                    |                  |                     |                                  |  |  |  |
| A Resep Obat           | No.                                  | ↓ Kode RM | IT Nama Pasien     | IT Tanggal Lahir | $\  \cdot \ $ Umur  | $\ \ $ Aksi<br>Jî.               |  |  |  |
| \$ Tarif Pemeriksaan   | $\overline{1}$                       | RM1900016 | Dwi Asih Lestari   | 1997-12-12       | 25 Years, 4 Weeks   | Tambah Pemeriksaan               |  |  |  |
| цþ.                    | $\overline{2}$                       | RM1900015 | Siti Khadijah      | 1965-08-11       | 57 Years, 5 Months  | Tambah Pemeriksaan               |  |  |  |
| <b>■ Logout</b>        | $\overline{3}$                       | RM1900014 | Agus Suprianto     | 1991-09-12       | 31 Years, 3 Months  | Tambah Pemeriksaan               |  |  |  |
|                        | 4                                    | RM1900013 | Ageng Toto Raharjo | 1998-08-12       | 24 Years, 5 Months  | <b>Tambah Pemeriksaan</b>        |  |  |  |
|                        | 5                                    | RM1900012 | Sudirman           | 1989-03-16       | 33 Years, 9 Months  | Tambah Pemeriksaan               |  |  |  |
|                        | $6\phantom{a}$                       | RM1900011 | Rizky Ari Pullah   | 1997-02-08       | 25 Years, 11 Months | <b>Tambah Pemeriksaan</b>        |  |  |  |
|                        | $\tau$                               | RM1900010 | Maria              | 1996-07-12       | 26 Years, 6 Months  | Tambah Pemeriksaan               |  |  |  |
|                        | 8                                    | RM1900008 | Zulkifli           | 2010-03-25       | 12 Years, 9 Months  | Tambah Pemeriksaan               |  |  |  |
|                        | 9                                    | RM1900007 | Shobahul Munir     | 1971-12-12       | 51 Years, 1 Month   | Tambah Pemeriksaan               |  |  |  |
|                        | 10                                   | RM1900006 | Santika            | 2008-03-21       | 14 Years, 9 Months  | Tambah Pemeriksaan               |  |  |  |
|                        | Showing 1 to 10 of 10 entries        |           |                    |                  |                     | Next<br>Previous<br>$\mathbf{1}$ |  |  |  |
|                        |                                      |           |                    |                  |                     |                                  |  |  |  |
|                        | o                                    |           |                    |                  |                     |                                  |  |  |  |
|                        |                                      |           |                    |                  |                     |                                  |  |  |  |

**Gambar 5.8 Tampilan Halaman Pemeriksaan**

#### **9. Implementasi Halaman Resep Obat**

Tampilan halaman resep obat berikut digunakan oleh dokter yang berfungsi sebagai tempat penginputan data resep obat yang digunakan di Puskesmas Kuala Tungkal II yang memiliki fungsi untuk tambah dan lihat. Adapun tampilan halaman resep obat dapat dilihat dalam gambar 5.9.

| <b>REKAM MEDIS</b>                                                             | $\equiv$                                |                    |                         |                       |                                        |             |                                             |                          | <b>Dokter</b>    |  |  |  |  |  |  |
|--------------------------------------------------------------------------------|-----------------------------------------|--------------------|-------------------------|-----------------------|----------------------------------------|-------------|---------------------------------------------|--------------------------|------------------|--|--|--|--|--|--|
| <b>MENU DOKTER</b><br><b>@</b> Dashboard                                       |                                         | Halaman Resep Obat |                         |                       |                                        |             |                                             |                          |                  |  |  |  |  |  |  |
| <b>Vr Pemeriksaan</b><br>A Resep Obat<br>\$ Tarif Pemeriksaan<br>$\rightarrow$ | $\vee$ entries<br>Search:<br>Show<br>10 |                    |                         |                       |                                        |             |                                             |                          |                  |  |  |  |  |  |  |
|                                                                                | П<br><b>No</b>                          | 1T<br>Tanggal      | <b>Kode Pemeriksaan</b> | $\Box$ Nama           | <b>Keluhan</b>                         | IT Diagnosa | <b>IT</b> Tindakan                          | $\perp \uparrow$<br>Aksi | $\perp \uparrow$ |  |  |  |  |  |  |
|                                                                                | $\overline{1}$                          | 2019-07-24         | PRS190002               | Shobahul Munir        | batuk terus menerus selama satu minggu | gejala tbc  | Pemeriksaan Darah Lengkap                   | Tambah lihat             |                  |  |  |  |  |  |  |
|                                                                                | 2019-07-28<br>$\overline{2}$            |                    | PRS190005               | Zulkifli              | sakit gigi, panas                      | panas dalam | Pemeriksaan dan Konsultasi, Inject (suntik) | Tambah lihat             |                  |  |  |  |  |  |  |
| <b>⊕</b> Logout                                                                | $\mathbf{3}$                            | 2019-08-15         | PRS190011               | <b>Agus Suprianto</b> | diare, muntah, mules                   | muntaber    | Pemeriksaan dan Konsultasi, Inject (suntik) | <b>Tambah</b> lihat      |                  |  |  |  |  |  |  |
|                                                                                | 4                                       | 2019-08-16         | PRS190012               | Siti Khadijah         | lemas, batuk, pilek                    | bapil       | Pemeriksaan dan Konsultasi                  | <b>Tambah</b> lihat      |                  |  |  |  |  |  |  |
|                                                                                | 5                                       | 2019-08-16         | PRS190013               | Siti Khadijah         | mencret, muntah                        | muntaber    | Pemeriksaan dan Konsultasi, Inject (suntik) | <b>Tambah</b> lihat      |                  |  |  |  |  |  |  |
|                                                                                | 6                                       | 2019-08-16         | PRS190014               | Dwi Asih Lestari      | muntah, mencret                        | muntaber    | Pemeriksaan dan Konsultasi, Inject (suntik) | Tambah lihat             |                  |  |  |  |  |  |  |
|                                                                                | Showing 1 to 6 of 6 entries             |                    |                         |                       |                                        |             |                                             |                          |                  |  |  |  |  |  |  |
|                                                                                | $\Box$                                  |                    |                         |                       |                                        |             |                                             |                          |                  |  |  |  |  |  |  |
|                                                                                |                                         |                    |                         |                       |                                        |             |                                             |                          |                  |  |  |  |  |  |  |
|                                                                                |                                         |                    |                         |                       |                                        |             |                                             |                          |                  |  |  |  |  |  |  |
|                                                                                |                                         |                    |                         |                       |                                        |             |                                             |                          |                  |  |  |  |  |  |  |
|                                                                                |                                         |                    |                         |                       |                                        |             |                                             |                          |                  |  |  |  |  |  |  |
|                                                                                |                                         |                    |                         |                       |                                        |             |                                             |                          |                  |  |  |  |  |  |  |

**Gambar 5.9 Tampilan Halaman Resep Obat**

#### **10. Implementasi Halaman Data Tarif Pemeriksaan**

Tampilan halaman data tarif pemeriksaan berikut digunakan oleh dokter yang berfungsi sebagai tempat penginputan data tarif pemeriksaan yang digunakan di Puskesmas Kuala Tungkal II yang memiliki fungsi untuk tambah data, hapus data dan ubah data. Adapun tampilan halaman data tarif pemeriksaan dapat dilihat dalam gambar 5.10.

| <b>REKAM MEDIS</b>                                                                         | $\equiv$                                                                            |                                  |  |              |               |         | <b>Dokler</b> |  |  |  |
|--------------------------------------------------------------------------------------------|-------------------------------------------------------------------------------------|----------------------------------|--|--------------|---------------|---------|---------------|--|--|--|
| <b>MENU DOKTER</b><br><b>&amp;</b> Dashboard<br><sup>(</sup> ) Pemeriksaan<br>A Resep Obat | Halaman Data Tarif Pemeriksaan<br>Tambah Data Tarif<br>Show<br>$\vee$ entries<br>10 |                                  |  |              |               | Search: |               |  |  |  |
| \$ Tarif Pemeriksaan                                                                       | No.                                                                                 | IL Nama Jasa                     |  | $\Box$ Harga | $\Box$ Aksi   |         | $\perp$       |  |  |  |
| $\rightarrow$<br><b>● Logout</b>                                                           | $\mathbf{1}$                                                                        | Pemeriksaan dan Konsultasi       |  | Rp. 30.000   | Ubah<br>Hapus |         |               |  |  |  |
|                                                                                            | $\overline{2}$                                                                      | Inject (suntik)                  |  | Rp. 25.000   | Ubah<br>Hapus |         |               |  |  |  |
|                                                                                            | $\mathbf{3}$                                                                        | Pemeriksaan Darah Lengkap        |  | Rp. 115.000  | Ubah<br>Hapus |         |               |  |  |  |
|                                                                                            | 4                                                                                   | Pemeriksaan Darah Rutin          |  | Rp. 105.000  | Ubah<br>Hapus |         |               |  |  |  |
|                                                                                            | 5                                                                                   | Uap                              |  | Rp. 30.000   | Ubah<br>Hapus |         |               |  |  |  |
|                                                                                            | 6                                                                                   | cek diabet                       |  | Rp. 25.000   | Ubah<br>Hapus |         |               |  |  |  |
|                                                                                            | $\overline{7}$                                                                      | Lain-Lain                        |  | Rp. 0        | Ubah<br>Hapus |         |               |  |  |  |
|                                                                                            | Showing 1 to 7 of 7 entries                                                         | Previous<br>Next<br>$\mathbf{1}$ |  |              |               |         |               |  |  |  |
|                                                                                            | $\Box$                                                                              |                                  |  |              |               |         |               |  |  |  |

**Gambar 5.10 Tampilan Halaman Data Tarif Pemeriksaan**

### **11. Implementasi Halaman Data Obat**

Tampilan halaman data obat berikut digunakan oleh apoteker yang berfungsi sebagai tempat penginputan data obat yang digunakan di Puskesmas Kuala Tungkal II yang memiliki fungsi untuk tambah data, hapus data dan ubah data. Adapun tampilan halaman data obat dapat dilihat dalam gambar 5.11.

| <b>REKAM MEDIS</b>                             | $\equiv$       |                               |                             |  |                    |           |             | <b>Apoleker Apoleker</b> |  |  |  |  |  |
|------------------------------------------------|----------------|-------------------------------|-----------------------------|--|--------------------|-----------|-------------|--------------------------|--|--|--|--|--|
| <b>MENU APOTEKER</b><br><b>&amp;</b> Dashboard |                | Halaman Data Obat             |                             |  |                    |           |             |                          |  |  |  |  |  |
| <b>D</b> Data Obat                             |                | <b>Tambah Obat Baru</b>       |                             |  |                    |           |             |                          |  |  |  |  |  |
| & Obat Masuk                                   | Show           | $\vee$ entries<br>10          |                             |  |                    |           | Search:     |                          |  |  |  |  |  |
| as.<br><b>6 Logout</b>                         | No.            |                               | <b>⊥L</b> Nama Obat         |  | $\  \cdot \ $ Stok | IT Harga  | $\Box$ Aksi | 11                       |  |  |  |  |  |
|                                                | $\mathbf{1}$   |                               | Alopurinol 100mg (tab)      |  | 50                 | Rp. 400   | Ubah Hapus  |                          |  |  |  |  |  |
|                                                | $\overline{2}$ |                               | Amlodipine 10mg             |  | 50                 | Rp. 2.170 | Ubah Hapus  |                          |  |  |  |  |  |
|                                                | $\mathbf{3}$   |                               | Amlodipine 5mg              |  | 61                 | Rp. 1.478 | Ubah Hapus  |                          |  |  |  |  |  |
|                                                | 4              |                               | Asam mefenamat 250mg (kaps) |  | 50                 | Rp. 400   | Ubah Hapus  |                          |  |  |  |  |  |
|                                                | 5              |                               | Asam mefenamat 500mg (kaps) |  | 103                | Rp. 457   | Ubah Hapus  |                          |  |  |  |  |  |
|                                                | 6              |                               | Betahistin                  |  | 50                 | Rp. 500   | Ubah Hapus  |                          |  |  |  |  |  |
|                                                | $\overline{7}$ |                               | Cefadroxil                  |  | 100                | Rp. 600   | Ubsh Hapus  |                          |  |  |  |  |  |
|                                                | 8              |                               | Cetirizine                  |  | 49                 | Rp. 7.000 | Ubah Hapus  |                          |  |  |  |  |  |
|                                                | 9              |                               | Ceviksime                   |  | 100                | Rp. 500   | Ubsh Hapus  |                          |  |  |  |  |  |
|                                                | 10             |                               | Chlorampenikol              |  | 50                 | Rp. 0     | Ubah Hapus  |                          |  |  |  |  |  |
|                                                |                | Showing 1 to 10 of 38 entries |                             |  |                    |           | Previous    | $1 2 3 4$ Next           |  |  |  |  |  |
|                                                | o.             |                               |                             |  |                    |           |             |                          |  |  |  |  |  |

**Gambar 5.11 Tampilan Halaman Data Obat**

#### **12. Implementasi Halaman Obat Masuk**

Tampilan halaman obat masuk berikut digunakan oleh apoteker yang berfungsi sebagai tempat penginputan data obat masuk yang digunakan di Puskesmas Kuala Tungkal II yang memiliki fungsi untuk tambah data dan hapus data. Adapun tampilan halaman obat masuk dapat dilihat dalam gambar 5.12.

| <b>REKAM MEDIS</b>                  | $\blacksquare$              |                          |                                   |                 | <b>Apoleker Apoleker</b> |
|-------------------------------------|-----------------------------|--------------------------|-----------------------------------|-----------------|--------------------------|
| MENU APOTEKER<br><b>@</b> Dashboard | <b>Halaman Obat Masuk</b>   |                          |                                   |                 |                          |
| <b>D</b> Data Obat                  | <b>Tambah Obat Masuk</b>    |                          |                                   |                 |                          |
| <b>&amp;</b> Obat Masuk             | Show<br>$10 \sim$ entries   |                          |                                   | Search:         |                          |
| selfe.<br><b>⊕ Logout</b>           | No.                         | <b>JA</b> Kode Transaksi | 11<br><b>IT Tanggal Transaksi</b> | <b>Subtotal</b> | $\Box$ Aksi<br>17        |
|                                     | $\mathbf{1}$                | TRIN230017               | 2023-01-11                        | Rp. 11.200      | <b>Hapus</b>             |
|                                     | $\overline{\mathbf{2}}$     | TRIN230016               | 2023-01-11                        | Rp. 25.000      | Hapus                    |
|                                     | $\mathbf{3}$                | <b>TRIN230015</b>        | 2023-01-11                        | Rp. 10.800      | Hapus                    |
|                                     | $\boldsymbol{4}$            | <b>TRIN230014</b>        | 2023-01-11                        | Rp. 34.720      | Hapus                    |
|                                     | -5                          | <b>TRIN230013</b>        | 2023-01-11                        | Rp. 12.400      | <b>Hapus</b>             |
|                                     | Showing 1 to 5 of 5 entries |                          |                                   |                 | Previous<br>Next<br>٠    |
|                                     |                             |                          |                                   |                 |                          |
|                                     |                             |                          |                                   |                 |                          |
|                                     |                             |                          |                                   |                 |                          |
|                                     |                             |                          |                                   |                 |                          |
|                                     |                             |                          |                                   |                 |                          |
|                                     |                             |                          |                                   |                 |                          |

**Gambar 5.12 Tampilan Halaman Obat Masuk**

### **13. Implementasi Halaman Laporan Data Pemeriksaan**

Tampilan halaman laporan data pemeriksaan berikut digunakan oleh admin untuk mengetahui data-data pemeriksaan yang dilakukan di Puskesmas Kuala Tungkal II yang memiliki fungsi untuk cetak. Adapun tampilan halaman laporan data pemeriksaan dapat dilihat dalam gambar 5.13.

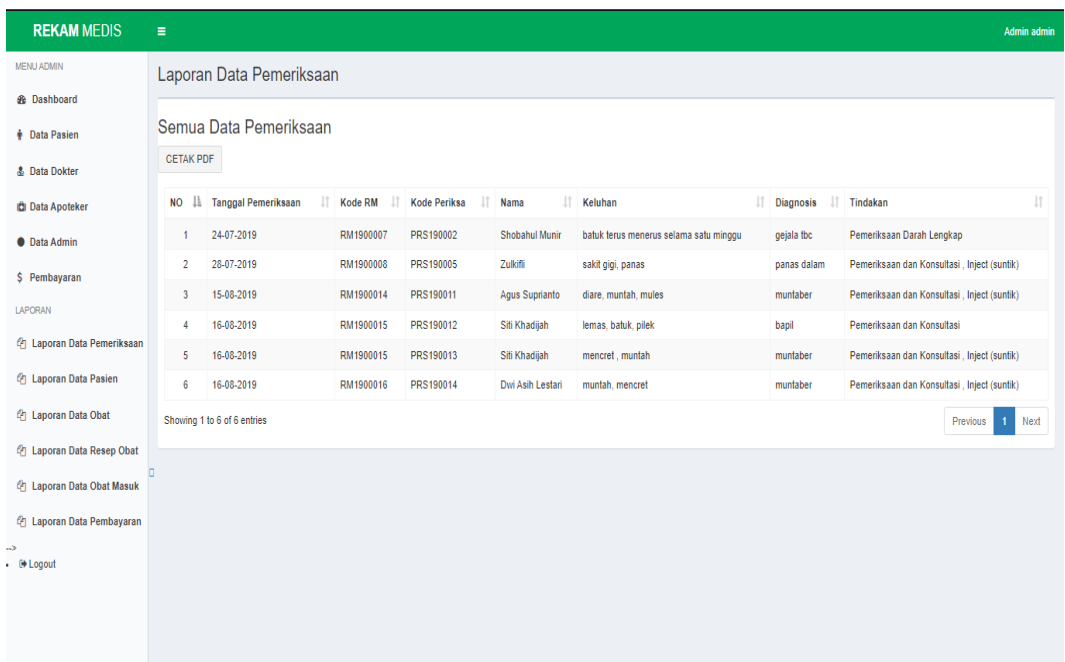

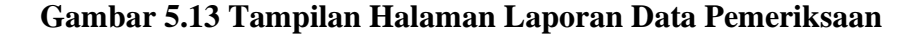

### **14. Implementasi Halaman Laporan Data Pasien**

Tampilan halaman laporan data pasien berikut digunakan oleh admin untuk mengetahui data-data pasien yang telah melakukan pendaftaran di Puskesmas Kuala Tungkal II yang memiliki fungsi untuk cetak. Adapun tampilan halaman laporan data pasien dapat dilihat dalam gambar 5.14.

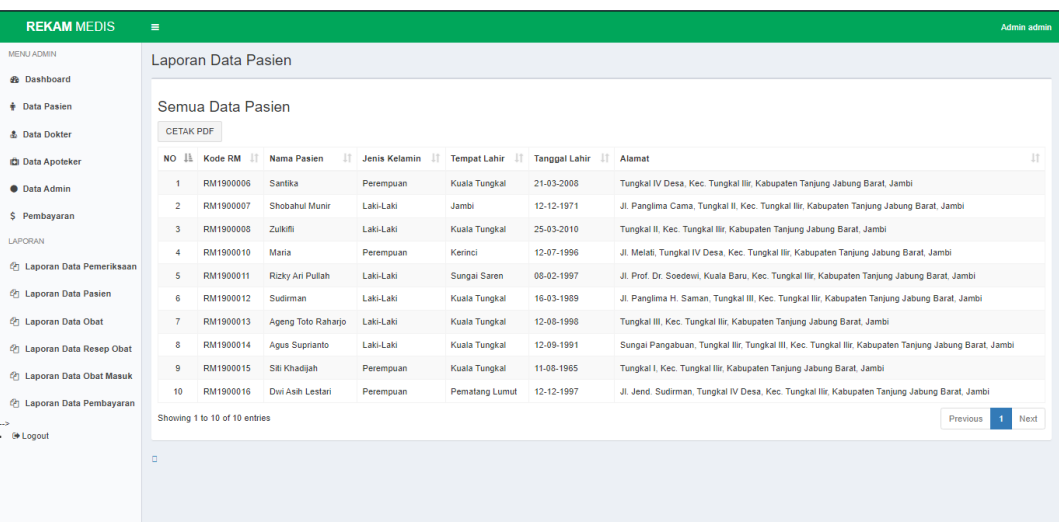

#### **Gambar 5.14 Tampilan Halaman Laporan Data Pasien**

#### **15. Implementasi Halaman Laporan Data Obat**

Tampilan halaman laporan data obat berikut digunakan oleh admin untuk mengetahui data-data obat yang telah tersedia di Puskesmas Kuala Tungkal II yang memiliki fungsi untuk cetak. Adapun tampilan halaman laporan data obat dapat dilihat dalam gambar 5.15.

| <b>REKAM MEDIS</b>                      | $\equiv$                      |                             |                   | Admin admin                                |  |  |  |  |  |  |  |  |
|-----------------------------------------|-------------------------------|-----------------------------|-------------------|--------------------------------------------|--|--|--|--|--|--|--|--|
| <b>MENU ADMIN</b>                       | Laporan Data Obat             |                             |                   |                                            |  |  |  |  |  |  |  |  |
| <b>@</b> Dashboard                      |                               |                             |                   |                                            |  |  |  |  |  |  |  |  |
| <b>+ Data Pasien</b>                    | Semua Data Obat               |                             |                   |                                            |  |  |  |  |  |  |  |  |
| <b>&amp;</b> Data Dokter                | <b>CETAK PDF</b>              |                             |                   |                                            |  |  |  |  |  |  |  |  |
| <b>D</b> Data Apoteker                  | No.                           | <b>⊥L Nama Obat</b>         | $\mathbb{H}$ Stok | $\perp$<br>$\Box$ Harga                    |  |  |  |  |  |  |  |  |
| <b>O</b> Data Admin                     | $\overline{1}$                | Alopurinol 100mg (tab)      | 50                | Rp. 400                                    |  |  |  |  |  |  |  |  |
| \$ Pembayaran                           | $\overline{2}$                | Amlodipine 10mg             | 50                | Rp. 2.170                                  |  |  |  |  |  |  |  |  |
| LAPORAN                                 | $\overline{\mathbf{3}}$       | Amlodipine 5mg              | 61                | Rp. 1.478                                  |  |  |  |  |  |  |  |  |
| (2) Laporan Data Pemeriksaan            | $\overline{4}$                | Asam mefenamat 250mg (kaps) | 50                | Rp. 400                                    |  |  |  |  |  |  |  |  |
|                                         | 5                             | Asam mefenamat 500mg (kaps) | 103               | Rp. 457                                    |  |  |  |  |  |  |  |  |
| (2) Laporan Data Pasien                 | 6                             | Betahistin                  | 50                | Rp. 500                                    |  |  |  |  |  |  |  |  |
| <sup>(2)</sup> Laporan Data Obat        | $\overline{7}$                | Cefadroxil                  | 100               | Rp. 600                                    |  |  |  |  |  |  |  |  |
| <sup>(2</sup> ] Laporan Data Resep Obat | -8                            | Cetirizine                  | 49                | Rp. 7.000                                  |  |  |  |  |  |  |  |  |
| <sup>(2</sup> ) Laporan Data Obat Masuk | $\overline{9}$                | Ceviksime                   | 100               | Rp. 500                                    |  |  |  |  |  |  |  |  |
| @ Laporan Data Pembayaran               | 10                            | Chlorampenikol              | 50                | Rp. 0                                      |  |  |  |  |  |  |  |  |
| $\rightarrow$                           | Showing 1 to 10 of 38 entries |                             |                   | $2 \quad 3 \quad 4 \quad$ Next<br>Previous |  |  |  |  |  |  |  |  |
| <b>E</b> Logout                         |                               |                             |                   |                                            |  |  |  |  |  |  |  |  |
|                                         | $\Box$                        |                             |                   |                                            |  |  |  |  |  |  |  |  |
|                                         |                               |                             |                   |                                            |  |  |  |  |  |  |  |  |
|                                         |                               |                             |                   |                                            |  |  |  |  |  |  |  |  |

**Gambar 5.15 Tampilan Halaman Laporan Data Obat**

#### **16. Implementasi Halaman Laporan Data Resep Obat**

Tampilan halaman laporan data resep obat berikut digunakan oleh admin untuk mengetahui data-data resep obat yang telah di buat di Puskesmas Kuala Tungkal II yang memiliki fungsi untuk cetak. Adapun tampilan halaman laporan data resep obat dapat dilihat dalam gambar 5.16.

| <b>REKAM MEDIS</b>                                               | $\equiv$                                  |                            |                        |                        |                                   |                                                             | Admin admin                                |  |  |  |  |
|------------------------------------------------------------------|-------------------------------------------|----------------------------|------------------------|------------------------|-----------------------------------|-------------------------------------------------------------|--------------------------------------------|--|--|--|--|
| <b>MENU ADMIN</b><br><b>&amp;</b> Dashboard                      |                                           | Laporan Data Resep Obat    |                        |                        |                                   |                                                             |                                            |  |  |  |  |
| Data Pasien                                                      | <b>CETAK PDF</b>                          | Semua Data Resep Obat      |                        |                        |                                   |                                                             |                                            |  |  |  |  |
| <b>&amp; Data Dokter</b><br><b>Data Apoteker</b>                 | 1ă<br><b>NO</b>                           | <b>Tanggal Resep</b><br> 1 | Kode RM                | 井<br><b>Kode Resep</b> | Nama                              | $\ \cdot\ $ Keluhan                                         | $\downarrow$ î<br><b>Total Bayar Resep</b> |  |  |  |  |
| <b>O</b> Data Admin<br>\$ Pembayaran                             | $\mathbf{1}$<br>$\overline{2}$            | 24-07-2019<br>28-07-2019   | RM1900007<br>RM1900008 | RSP190002<br>RSP190004 | Shobahul Munir<br>Zulkifli        | batuk terus menerus selama satu minggu<br>sakit gigi, panas | Rp. 23.000<br>Rp. 3.268                    |  |  |  |  |
| LAPORAN                                                          | $\overline{\mathbf{3}}$<br>$\overline{4}$ | 14-08-2019<br>15-08-2019   | RM1900014<br>RM1900014 | RSP190008<br>RSP190010 | Agus Suprianto<br>Agus Suprianto  | diare, muntah, mules<br>diare, muntah, mules                | Rp. 17.170<br>Rp. 26.730                   |  |  |  |  |
| (2) Laporan Data Pemeriksaan<br><sup>2</sup> Laporan Data Pasien | 5<br>6                                    | 16-08-2019<br>16-08-2019   | RM1900015<br>RM1900016 | RSP190011<br>RSP190012 | Sifi Khadijah<br>Dwi Asih Lestari | lemas, batuk, pilek<br>muntah, mencret                      | Rp. 16.620<br>Rp. 33.602                   |  |  |  |  |
| (2) Laporan Data Obat<br>图 Laporan Data Resep Obat               | Showing 1 to 6 of 6 entries               |                            |                        |                        |                                   |                                                             | Previous<br>Next<br>$\blacksquare$         |  |  |  |  |
| <sup>2</sup> Laporan Data Obat Masuk                             |                                           |                            |                        |                        |                                   |                                                             |                                            |  |  |  |  |
| <sup>(2</sup> ] Laporan Data Pembayaran<br>and-                  |                                           |                            |                        |                        |                                   |                                                             |                                            |  |  |  |  |
| • <sup>(→</sup> Logout                                           |                                           |                            |                        |                        |                                   |                                                             |                                            |  |  |  |  |
|                                                                  |                                           |                            |                        |                        |                                   |                                                             |                                            |  |  |  |  |

**Gambar 5.16 Tampilan Halaman Laporan Data Resep Obat**

#### **17. Implementasi Halaman Laporan Data Obat Masuk**

Tampilan halaman laporan data obat masuk berikut digunakan oleh admin untuk mengetahui data-data obat yang masuk di Puskesmas Kuala Tungkal II yang memiliki fungsi untuk cetak. Adapun tampilan halaman laporan data obat masuk dapat dilihat dalam gambar 5.17.

| <b>REKAM MEDIS</b>                                        | $\blacksquare$              |                          |  |                                        |  |                          |  |                      | Admin admin                      |  |  |  |
|-----------------------------------------------------------|-----------------------------|--------------------------|--|----------------------------------------|--|--------------------------|--|----------------------|----------------------------------|--|--|--|
| MENU ADMIN<br><b><i>db</i></b> Dashboard                  | Laporan Data Obat Masuk     |                          |  |                                        |  |                          |  |                      |                                  |  |  |  |
| <b>+ Data Pasien</b>                                      | <b>CETAK PDF</b>            | Semua Data Obat Masuk    |  |                                        |  |                          |  |                      |                                  |  |  |  |
| <b>&amp;</b> Data Dokter<br><b>IDI</b> Data Apoteker      | <b>NO</b>                   | <b>Ili Tanggal Masuk</b> |  | <b>IT Kode Masuk</b>                   |  | <b>Total Bayar</b>       |  | <b>IT Petugas</b>    | 11                               |  |  |  |
| <b>O</b> Data Admin                                       | $\mathbf{I}$                | 11-01-2023               |  | <b>TRIN230013</b>                      |  | Rp. 12.400               |  | Apoteker             |                                  |  |  |  |
| \$ Pembayaran<br>LAPORAN                                  | $\mathbf{2}$<br>л           | 11-01-2023<br>11-01-2023 |  | TRIN230014<br><b>TRIN230015</b>        |  | Rp. 34.720<br>Rp. 10.800 |  | Apoteker<br>Apoteker |                                  |  |  |  |
| (2) Laporan Data Pemeriksaan                              | A<br>5                      | 11-01-2023<br>11-01-2023 |  | <b>TRIN230016</b><br><b>TRIN230017</b> |  | Rp. 25.000<br>Rp. 11.200 |  | Apoteker<br>Apoteker |                                  |  |  |  |
| (2) Laporan Data Pasien                                   | Showing 1 to 5 of 5 entries |                          |  |                                        |  |                          |  |                      | Next<br>Previous<br>$\mathbf{I}$ |  |  |  |
| <b>图 Laporan Data Obat</b><br>(2) Laporan Data Resep Obat |                             |                          |  |                                        |  |                          |  |                      |                                  |  |  |  |
| <b>图 Laporan Data Obat Masuk</b>                          |                             |                          |  |                                        |  |                          |  |                      |                                  |  |  |  |
| (2) Laporan Data Pembayaran<br>$\sim$<br>$. 00$ Logout    |                             |                          |  |                                        |  |                          |  |                      |                                  |  |  |  |
|                                                           |                             |                          |  |                                        |  |                          |  |                      |                                  |  |  |  |
|                                                           |                             |                          |  |                                        |  |                          |  |                      |                                  |  |  |  |

**Gambar 5.17 Tampilan Halaman Laporan Data Obat Masuk**

### **18. Implementasi Halaman Laporan Data Pembayaran**

Tampilan halaman laporan data pembayaran berikut digunakan oleh admin untuk mengetahui data-data pembayaran yang dilakukan di Puskesmas Kuala Tungkal II yang memiliki fungsi untuk cetak. Adapun tampilan halaman laporan data obat masuk dapat dilihat dalam gambar 5.18.

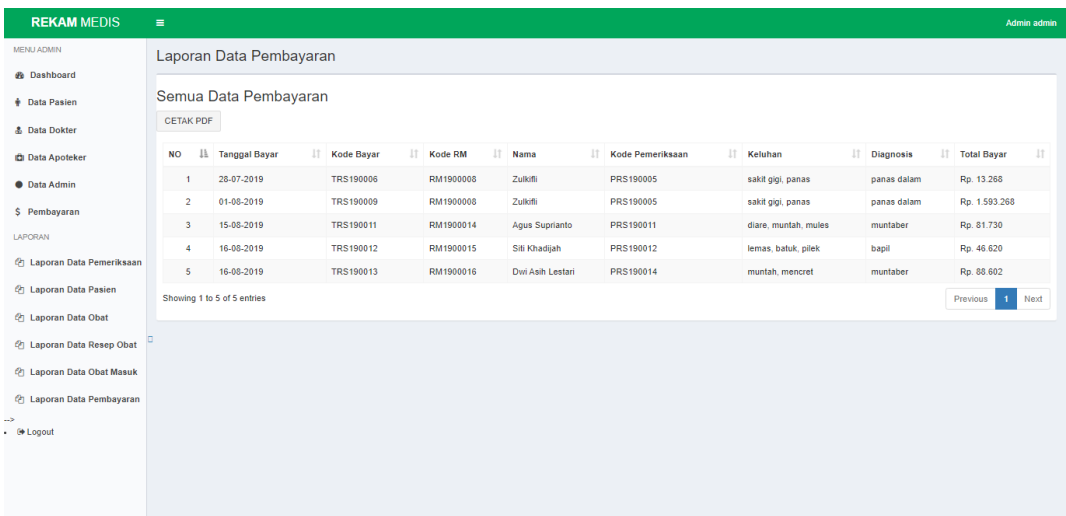

# **Gambar 5.18 Tampilan Halaman Laporan Data Pembayaran**

### **5.3 TABEL PENGUJIAN**

Pengujian sistem dilakukan untuk memastikan bahwa sistem informasi yang dibuat telah sesuai dan semua fungsi bisa digunakan dengan baik tanpa ada kesalahan. Berikut tabel pengujian fungsi.

### **1. Pengujian** *Form Login*

Pengujian *login* dilakukan untuk memastikan bahwa *form login* dapat digunakan dengan baik dan sesuai fungsinya.

| <b>Modul</b><br>Yang<br>Diuji | <b>Prosedur</b><br>Pengujian | <b>Masuka</b><br>n | Keluaran<br>Yang<br><b>Diharapkan</b> | <b>Hasil Yang</b><br><b>Didapat</b> | <b>Kesimpu</b><br>lan |
|-------------------------------|------------------------------|--------------------|---------------------------------------|-------------------------------------|-----------------------|
|                               | $-Input$                     |                    | Admin,                                | Admin,                              | Baik                  |
|                               | username                     | <i>Usernam</i>     | dokter dan                            | dokter dan                          |                       |
|                               | admin,                       | e dan              | apoteker                              | apoteker                            |                       |
|                               | dokter dan                   | password           | masuk                                 | berhasil                            |                       |
|                               | apoteker                     | -Klik              | kedalam                               | masuk                               |                       |
|                               | dan <i>input</i>             | tombol             | sistem dan                            | sistem dan                          |                       |
|                               | password                     | login              | dapat                                 | dapat                               |                       |

**Tabel 5.1 Pengujian** *Form Login*

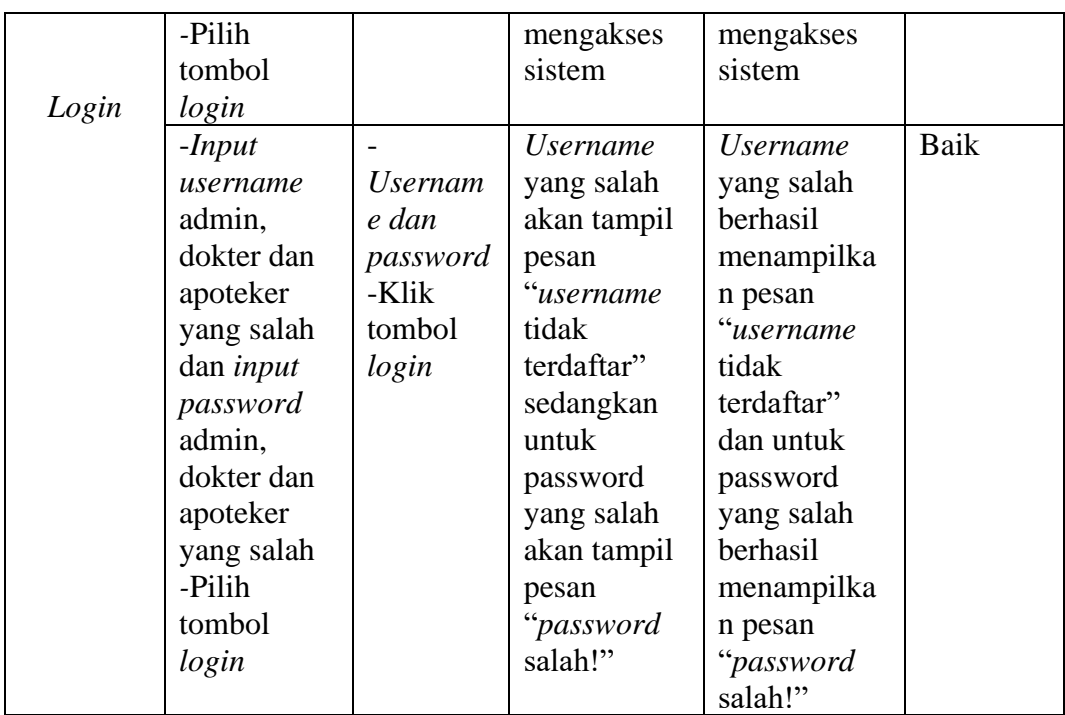

# **2. Pengujian** *Form* **Menu Utama Admin**

Pengujian menu utama admin dilakukan untuk memastikan bahwa *form* menu utama admin dapat digunakan dengan baik dan sesuai fungsinya.

| <b>Modul</b> | <b>Prosedur</b> | <b>Masuka</b> | Keluaran          | <b>Hasil Yang</b> | <b>Kesimpu</b> |
|--------------|-----------------|---------------|-------------------|-------------------|----------------|
| Yang         | Pengujian       | n             | Yang              | <b>Didapat</b>    | lan            |
| Diuji        |                 |               | <b>Diharapkan</b> |                   |                |
|              | $-Login$        | Login         | Menampilka        | Berhasil          | Baik           |
|              | berhasil        |               | n                 | menampilka        |                |
|              | -Tampilan       |               | dashboard,        | n dashboard,      |                |
|              | menu utama      |               | data pasien,      | data pasien,      |                |
|              |                 |               | data dokter,      | data dokter,      |                |
|              |                 |               | data              | data              |                |
|              |                 |               | apoteker,         | apoteker,         |                |
|              |                 |               | data admin,       | data admin,       |                |
|              |                 |               | pembayaran,       | pembayaran,       |                |
|              |                 |               | laporan data      | laporan data      |                |
|              |                 |               | pemeriksaan       | pemeriksaan,      |                |
|              |                 |               | , laporan         | laporan data      |                |
|              |                 |               | data pasien,      | pasien,           |                |
|              |                 |               | laporan data      | laporan data      |                |

**Tabel 5.2 Pengujian** *Form* **Menu Utama Admin**

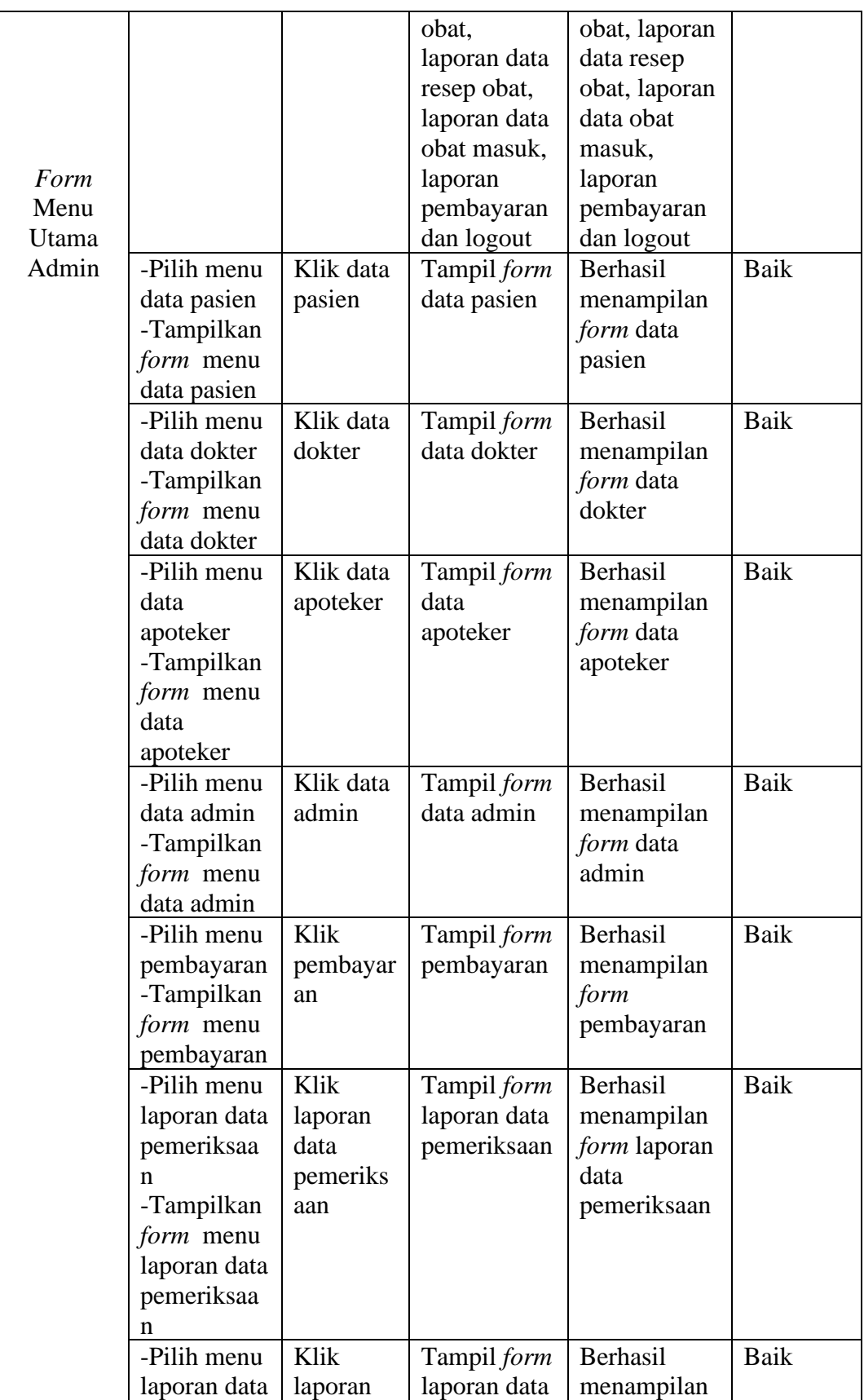

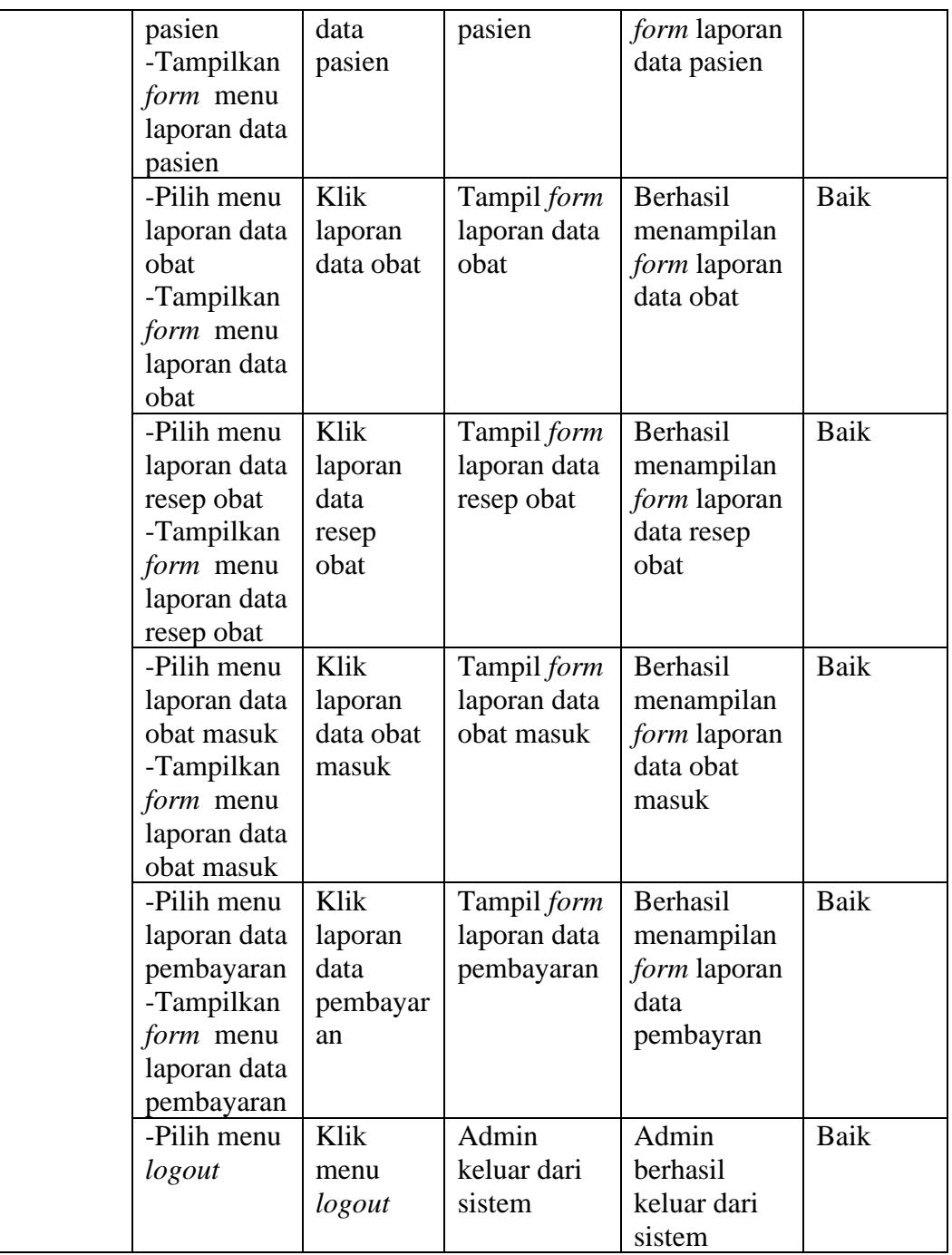

### **3. Pengujian** *Form* **Menu Utama Dokter**

Pengujian menu utama dokter dilakukan untuk memastikan bahwa *form* menu utama dokter dapat digunakan dengan baik dan sesuai fungsinya.

| <b>Modul</b>          | <b>Prosedur</b>                                                                                                    | <b>Masuka</b>                 | <b>Keluaran</b>                                                                                     | <b>Hasil Yang</b>                                                                                           | <b>Kesimpu</b> |
|-----------------------|----------------------------------------------------------------------------------------------------|-------------------------------|----------------------------------------------------------------------------------------------------|----------------------------------------------------------------------------------------------------|----------------|
| Yang                  | Pengujian                                                                                                    | n                             | Yang                                                                                                | <b>Didapat</b>                                                                                              | lan            |
| Diuji                 |                                                                                                    |                               | Diharapkan                                                                                          |                                                                                                    |                |
|                       | -Login<br>berhasil<br>-Tampilan<br>menu utama                                                                      | Login                         | Menampilka<br>n<br>dashboard,<br>pemeriksaan<br>, resep obat,<br>tarif<br>pemeriksaan<br>dan logout | Berhasil<br>menampilka<br>n dashboard,<br>pemeriksaan,<br>resep obat,<br>tarif<br>pemeriksaan<br>dan logout | <b>Baik</b>    |
| Form<br>Menu<br>Utama | -Pilih menu<br>pemeriksaa<br>$\mathbf n$<br>-Tampilkan<br>form menu<br>pemeriksaa<br>$\mathbf n$                   | Klik<br>pemeriks<br>aan       | Tampil form<br>pemeriksaan                                                                          | Berhasil<br>menampilan<br>form<br>pemeriksaan                                                               | <b>Baik</b>    |
| Dokter                | -Pilih menu<br>resep obat<br>-Tampilkan<br>form menu<br>resep obat                                                 | Klik<br>resep<br>obat         | Tampil form<br>resep obat                                                                           | Berhasil<br>menampilan<br>form resep<br>obat                                                                | <b>Baik</b>    |
|                       | -Pilih menu<br>tarif<br>pemeriksaa<br>$\mathbf n$<br>-Tampilkan<br>form menu<br>tarif<br>pemeriksaa<br>$\mathbf n$ | Klik tarif<br>pemeriks<br>aan | Tampil form<br>tarif<br>pemeriksaan                                                                 | Berhasil<br>menampilan<br>form tarif<br>pemeriksaan                                                         | <b>Baik</b>    |
|                       | -Pilih menu<br>logout                                                                                              | Klik<br>menu<br>logout        | Admin<br>keluar dari<br>sistem                                                                      | Admin<br>berhasil<br>keluar dari<br>sistem                                                                  | <b>Baik</b>    |

**Tabel 5.3 Pengujian** *Form* **Menu Utama Dokter**

# **4. Pengujian** *Form* **Menu Utama Apoteker**

Pengujian menu utama apoteker dilakukan untuk memastikan bahwa *form*  menu utama apoteker dapat digunakan dengan baik dan sesuai fungsinya.

| <b>Modul</b>                      | <b>Prosedur</b>                                                    | <b>Masuka</b>          | <b>Keluaran</b>                                           | <b>Hasil Yang</b>                                                  | <b>Kesimpu</b> |
|-----------------------------------|--------------------------------------------------------------------|------------------------|-----------------------------------------------------------|--------------------------------------------------------------------|----------------|
| Yang                              | Pengujian                                                          | n                      | Yang                                                      | <b>Didapat</b>                                                     | lan            |
| Diuji                             |                                                                    |                        | <b>Diharapkan</b>                                         |                                                                    |                |
|                                   | $-Login$<br>berhasil<br>-Tampilan<br>menu utama                    | Login                  | Menampilka<br>n<br>dashboard,<br>data obat,<br>obat masuk | Berhasil<br>Menampilka<br>n dashboard,<br>data obat,<br>obat masuk | Baik           |
|                                   |                                                                    |                        | dan logout                                                | dan logout                                                         |                |
| Form<br>Menu<br>Utama<br>Apoteker | -Pilih menu<br>data obat<br>-Tampilkan<br>form menu<br>data obat   | Klik data<br>obat      | Tampil form<br>data obat                                  | Berhasil<br>menampilan<br><i>form</i> data<br>obat                 | Baik           |
|                                   | -Pilih menu<br>obat masuk<br>-Tampilkan<br>form menu<br>obat masuk | Klik obat<br>masuk     | Tampil form<br>obat masuk                                 | Berhasil<br>menampilan<br>form obat<br>masuk                       | Baik           |
|                                   | -Pilih menu<br>logout                                              | Klik<br>menu<br>logout | Admin<br>keluar dari<br>sistem                            | Admin<br>berhasil<br>keluar dari<br>sistem                         | Baik           |

**Tabel 5.4 Pengujian** *Form* **Menu Utama Apoteker**

### **5. Pengujian Menu Data Pasien**

Pengujian menu data pasien dilakukan untuk memastikan bahwa fungsi tambah, ubah, hapus dan cetak dapat bekerja dengan baik sesuai fungsinya.

**Modul Yang Diuji Prosedur Pengujian Masuka n Keluaran Yang Diharapkan Hasil Yang Didapat Kesimpula n** Tamba h data pasien -Pilih data pasien -Pilih tambah data pasien -Klik tambah data pasien -*Input*  - Menampilkan *form* tambah data pasien -Data yang - Menampilka n *form* tambah data pasien Baik

**Tabel 5.5 Pengujian Menu Data Pasien**

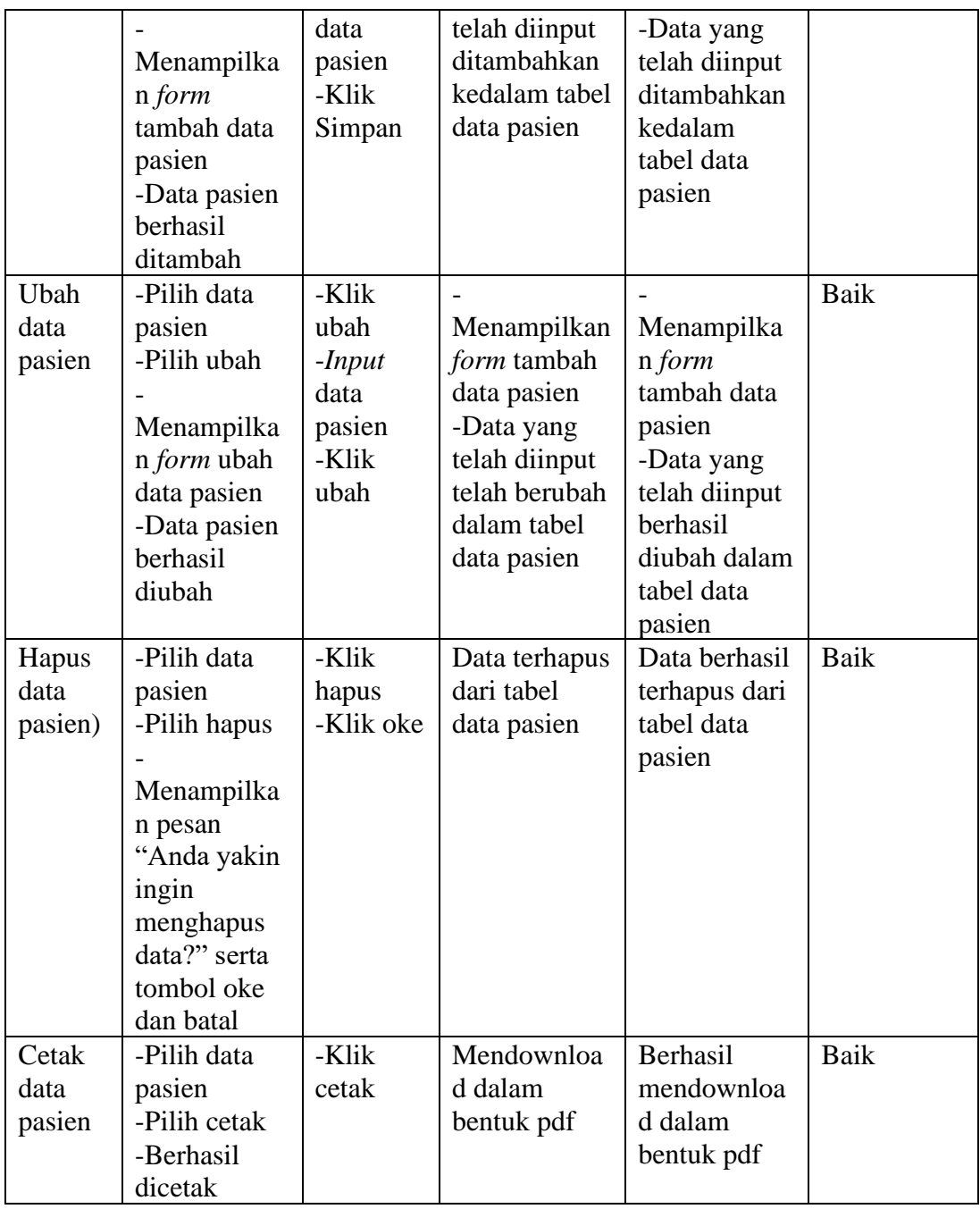

# **6. Pengujian Menu Data Dokter**

Pengujian menu data dokter dilakukan untuk memastikan bahwa fungsi tambah, ubah dan hapus dapat bekerja dengan baik sesuai fungsinya.

### **Tabel 5.6 Pengujian Menu Data Dokter**

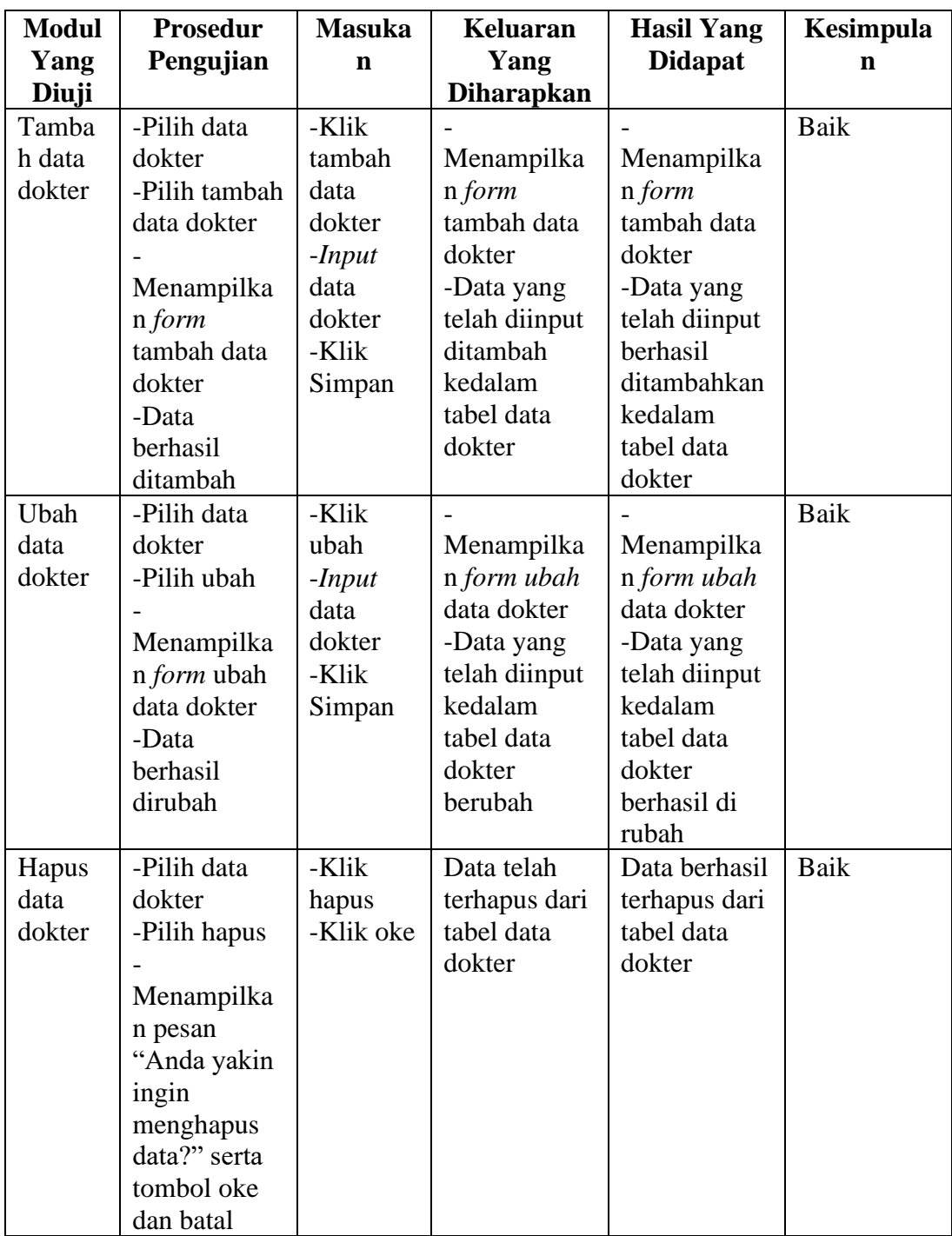

# **7. Pengujian Menu Data Apoteker**

Pengujian menu data apoteker dilakukan untuk memastikan bahwa fungsi tambah, ubah dan hapus dapat bekerja dengan baik sesuai fungsinya.

| <b>Modul</b> | <b>Prosedur</b>    | <b>Masuka</b> | <b>Keluaran</b>   | <b>Hasil Yang</b> | Kesimpula   |
|--------------|--------------------|---------------|-------------------|-------------------|-------------|
| Yang         | Pengujian          | n             | Yang              | <b>Didapat</b>    | n           |
| Diuji        |                    |               | <b>Diharapkan</b> |                   |             |
| Tambah       | -Pilih data        | -Klik         |                   |                   | <b>Baik</b> |
| data         | apoteker           | tambah        | Menampilka        | Menampilka        |             |
| apoteke      | -Pilih tambah      | data          | n form            | n form            |             |
| r            | data apoteker      | apoteker      | tambah data       | tambah data       |             |
|              |                    | $-Input$      | apoteker          | apoteker          |             |
|              | Menampilka         | data          | -Data yang        | -Data yang        |             |
|              | n form             | apoteker      | telah diinput     | telah diinput     |             |
|              | tambah data        | -Klik         | ditambah          | berhasil          |             |
|              | apoteker           | Simpan        | kedalam           | ditambahkan       |             |
|              | -Data              |               | tabel data        | kedalam           |             |
|              | berhasil           |               | apoteker          | tabel data        |             |
|              | ditambah           |               |                   | apoteker          |             |
| Ubah         | -Pilih data        | -Klik         |                   |                   | <b>Baik</b> |
| data         | apoteker           | ubah          | Menampilka        | Menampilka        |             |
| apoteke      | -Pilih ubah        | $-Input$      | n form ubah       | n form ubah       |             |
| r            |                    | data          | data apoteker     | data apoteker     |             |
|              | Menampilka         | apoteker      | -Data yang        | -Data yang        |             |
|              | n <i>form</i> ubah | -Klik         | telah diinput     | telah diinput     |             |
|              | data apoteker      | Simpan        | kedalam           | kedalam           |             |
|              | -Data              |               | tabel data        | tabel data        |             |
|              | berhasil           |               | apoteker          | apoteker          |             |
|              | dirubah            |               | berubah           | berhasil di       |             |
|              |                    |               |                   | rubah             |             |
| Hapus        | -Pilih data        | -Klik         | Data telah        | Data berhasil     | Baik        |
| data         | apoteker           | hapus         | terhapus dari     | terhapus dari     |             |
| apoteke      | -Pilih hapus       | -Klik oke     | tabel data        | tabel data        |             |
| r            |                    |               | apoteker          | apoteker          |             |
|              | Menampilka         |               |                   |                   |             |
|              | n pesan            |               |                   |                   |             |
|              | "Anda yakin        |               |                   |                   |             |
|              | ingin              |               |                   |                   |             |
|              | menghapus          |               |                   |                   |             |
|              | data?" serta       |               |                   |                   |             |
|              | tombol oke         |               |                   |                   |             |
|              | dan batal          |               |                   |                   |             |

**Tabel 5.7 Pengujian Menu Data Apoteker**

# **8. Pengujian Menu Data Admin**

Pengujian menu data admin dilakukan untuk memastikan bahwa fungsi tambah, ubah dan hapus dapat bekerja dengan baik sesuai fungsinya.

| <b>Modul</b>  | <b>Prosedur</b> | <b>Masuka</b>    | <b>Keluaran</b>           | <b>Hasil Yang</b>         | Kesimpula   |
|---------------|-----------------|------------------|---------------------------|---------------------------|-------------|
| Yang          | Pengujian       | n                | Yang                      | <b>Didapat</b>            | n           |
| Diuji         |                 |                  | <b>Diharapkan</b>         |                           |             |
| Tamba         | -Pilih data     | -Klik            |                           |                           | Baik        |
| h data        | admin           | tambah           | Menampilka                | Menampilka                |             |
| admin         | -Pilih tambah   | data             | n form                    | n form                    |             |
|               | data admin      | admin            | tambah data               | tambah data               |             |
|               |                 | $-Input$         | admin                     | admin                     |             |
|               | Menampilka      | data             | -Data yang                | -Data yang                |             |
|               | n form          | admin            | telah diinput             | telah diinput             |             |
|               | tambah data     | -Klik            | ditambah                  | berhasil                  |             |
|               | admin           | Simpan           | kedalam                   | ditambahkan               |             |
|               | -Data           |                  | tabel data                | kedalam                   |             |
|               | berhasil        |                  | admin                     | tabel data                |             |
|               | ditambah        |                  |                           | admin                     |             |
| Ubah          | -Pilih data     | -Klik<br>ubah    |                           |                           | Baik        |
| data<br>admin | admin           |                  | Menampilka                | Menampilka                |             |
|               | -Pilih ubah     | $-Input$<br>data | n form ubah<br>data admin | n form ubah<br>data admin |             |
|               | Menampilka      | admin            | -Data yang                | -Data yang                |             |
|               | n form ubah     | -Klik            | telah diinput             | telah diinput             |             |
|               | data admin      | Simpan           | kedalam                   | kedalam                   |             |
|               | -Data           |                  | tabel data                | tabel data                |             |
|               | berhasil        |                  | admin                     | admin                     |             |
|               | dirubah         |                  | berubah                   | berhasil di               |             |
|               |                 |                  |                           | rubah                     |             |
| Hapus         | -Pilih data     | -Klik            | Data telah                | Data berhasil             | <b>Baik</b> |
| data          | admin           | hapus            | terhapus dari             | terhapus dari             |             |
| admin         | -Pilih hapus    | -Klik oke        | tabel data                | tabel data                |             |
|               |                 |                  | admin                     | admin                     |             |
|               | Menampilka      |                  |                           |                           |             |
|               | n pesan         |                  |                           |                           |             |
|               | "Anda yakin     |                  |                           |                           |             |
|               | ingin           |                  |                           |                           |             |
|               | menghapus       |                  |                           |                           |             |
|               | data?" serta    |                  |                           |                           |             |
|               | tombol oke      |                  |                           |                           |             |
|               | dan batal       |                  |                           |                           |             |

**Tabel 5.8 Pengujian Menu Data Admin**

# **9. Pengujian Menu Pembayaran**

Pengujian menu pembayaran dilakukan untuk memastikan bahwa fungsi bayar

dan lihat dapat bekerja dengan baik sesuai fungsinya.

| Modu<br>Yang | <b>Prosedur</b><br>Pengujian                                                                               | <b>Masukan</b>                                                                  | <b>Keluaran</b><br>Yang<br><b>Diharapkan</b>                                                             | <b>Hasil Yang</b><br><b>Didapat</b>                                                                       | Kesimpula<br>n |
|--------------|----------------------------------------------------------------------------------------------------|---------------------------------------------------------------------------------|----------------------------------------------------------------------------------------------------|----------------------------------------------------------------------------------------------------|----------------|
| Diuji        |                                                                                                    |                                                                                 |                                                                                                    |                                                                                                    |                |
| Bayar        | -Pilih<br>pembayaran<br>-Pilih bayar<br>Menampilka<br>n form bayar<br>-Pembayaran<br>berhasil<br>dilakukan | -Klik bayar<br>$-Input$<br>pembayara<br>n<br>-Klik<br>tambah<br>-Klik<br>simpan | Menampilka<br>n form bayar<br>-Data yang<br>telah diinput<br>ditambah<br>kedalam<br>daftar<br>pembayaran | Menampilka<br>n form bayar<br>-Data yang<br>telah diinput<br>berhasil<br>ditambahkan<br>kedalam<br>daftar | <b>Baik</b>    |
| Lihat        | -Pilih<br>pembayaan<br>-Pilih lihat<br>Menampilka<br>n form lihat                                          | Klik lihat                                                                      | Menampilka<br>n form lihat                                                                               | pembayaran<br>Berhasil<br>menampilka<br>n form lihat                                                      | <b>Baik</b>    |
| Cetak        | -Pilih<br>pembayaran<br>-Pilih lihat<br>Menampilka<br>n form lihat<br>-Berhasil<br>mencetak<br>pembayaran  | -Klik lihat<br>-Klik cetak                                                      | Mendownloa<br>d dalam file<br>pdf                                                                        | Berhasil<br>mendownloa<br>d dalam file<br>pdf                                                             | <b>Baik</b>    |
| Hapus        | -Pilih<br>pembayaran-<br>Pilih lihat<br>Menampilka                                                         | -Klik<br>hapus<br>-Klik oke                                                     | Pembayaran<br>yang telah<br>dilakukan<br>terhapus                                                        | Pembayaran<br>yang sudah<br>dilakukan<br>berhasil<br>dihapus                                              | <b>Baik</b>    |

**Tabel 5.9 Pengujian Menu Pembayaran**

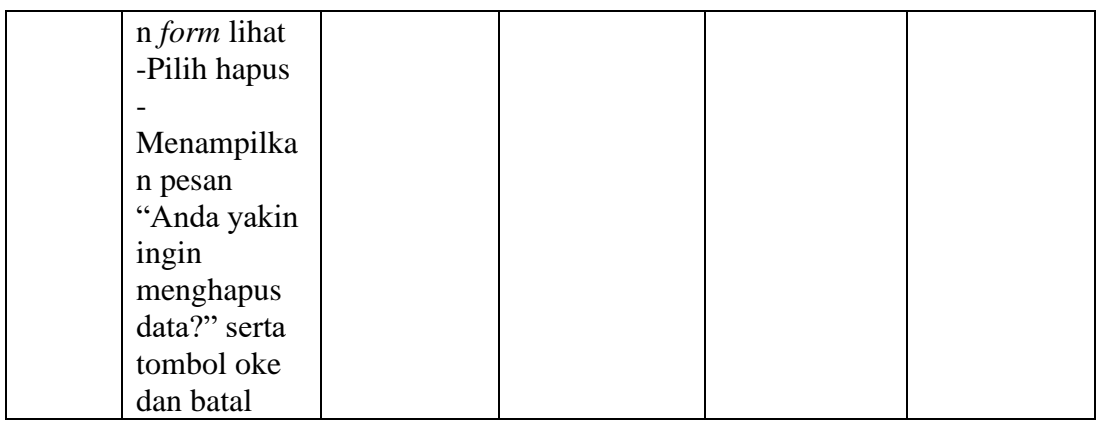

# **10. Pengujian Menu Pemeriksaan**

Pengujian menu pemeriksaan dilakukan untuk memastikan bahwa fungsi tambah pemeriksaan dan hapus data tambah pemeriksaan dapat bekerja dengan baik sesuai fungsinya.

| <b>Modul</b> | <b>Prosedur</b> | <b>Masukan</b>      | Keluaran         | <b>Hasil Yang</b> | Kesimpula |
|--------------|-----------------|---------------------|------------------|-------------------|-----------|
| Yang         | Pengujian       |                     | Yang             | <b>Didapat</b>    | n         |
| Diuji        |                 |                     | <b>Diharapka</b> |                   |           |
|              |                 |                     | $\mathbf n$      |                   |           |
| Tambah       | -Pilih          | -klik               |                  |                   | Baik      |
| Pemeriksa    | pemeriksaa      | tambah              | Menampilk        | Menampilk         |           |
| an           | n               | pemeriksa           | an form          | an form           |           |
|              | -Pilih          | an                  | tambah           | tambah            |           |
|              | tambah          | - <i>Input</i> data | pemeriksaa       | pemeriksaa        |           |
|              | pemeriksaa      | pemeriksa           | n                | n                 |           |
|              | n               | an                  | -Data yang       | -Data yang        |           |
|              |                 | -Klik               | telah            | telah             |           |
|              | Menampilk       | simpan              | diinput          | diinput           |           |
|              | an form         |                     | ditambah ke      | berhasil          |           |
|              | tambah          |                     | dalam            | ditambahka        |           |
|              | pemeriksaa      |                     | daftar           | n kedalam         |           |
|              | n               |                     | pemeriksaa       | daftar            |           |
|              | -Data           |                     | n                | pemeriksaa        |           |
|              | tambah          |                     |                  | n                 |           |
|              | pemeriksaa      |                     |                  |                   |           |
|              | n berhasil      |                     |                  |                   |           |
|              | ditambahka      |                     |                  |                   |           |
|              | n               |                     |                  |                   |           |

**Tabel 5.10 Pengujian Menu Pemeriksaan**

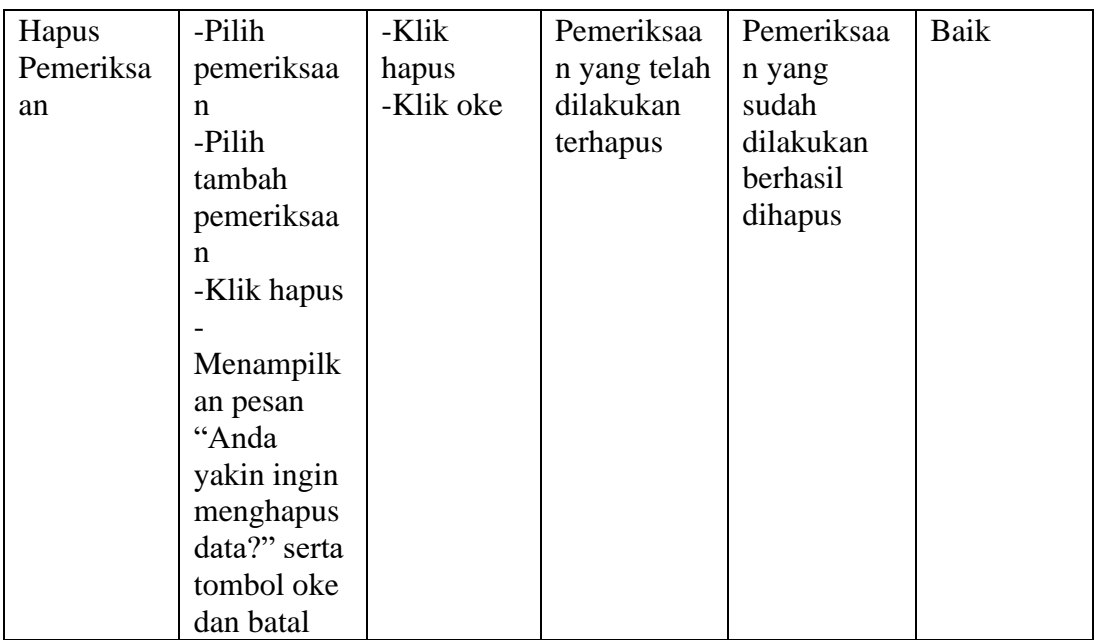

# **11. Pengujian Menu Resep Obat**

Pengujian menu resep obat dilakukan untuk memastikan bahwa fungsi tambah

dan lihat dapat bekerja dengan baik sesuai fungsinya.

| <b>Modul</b>             | <b>Prosedur</b>                                                                                                    | <b>Masuka</b>                                                                    | <b>Keluaran</b>                                                                                                    | <b>Hasil Yang</b>                                                                                                    | Kesimpula |
|--------------------------|----------------------------------------------------------------------------------------------------|----------------------------------------------------------------------------------|----------------------------------------------------------------------------------------------------|----------------------------------------------------------------------------------------------------|-----------|
| Yang<br>Diuji            | Pengujian                                                                                                    | n                                                                                | Yang<br><b>Diharapkan</b>                                                                                              | <b>Didapat</b>                                                                                                    | n         |
| Tamba<br>h resep<br>obat | -Pilih resep<br>obat<br>-Pilih<br>tambah<br>Menampilka<br>n form<br>informasi<br>pasien<br>-Data resep<br>obat berhasil<br>ditambahkan | -Klik<br>tambah<br>-Input<br>resep<br>obat<br>-Klik<br>tambah<br>-Klik<br>Simpan | Menampilkan<br>form<br>informasi<br>pasien<br>-Data yang<br>telah diinput<br>ditambah ke<br>dalam daftar<br>resep obat | Menampilka<br>n form<br>informasi<br>pasien<br>-Data yang<br>telah diinput<br>berhasil<br>ditambahkan<br>kedalam<br>daftar resep<br>obat | Baik      |
| Hapus<br>resep<br>obat   | -Pilih resep<br>obat<br>-Pilih<br>tambah                                                                                               | -Klik<br>tambah<br>-Klik<br>hapus                                                | resep obat<br>yang terdaftar<br>telah terhapus                                                                         | resep obat<br>yang<br>terdaftar<br>berhasil                                                                                              | Baik      |

**Tabel 5.11 Pengujian Menu Resep Obat**

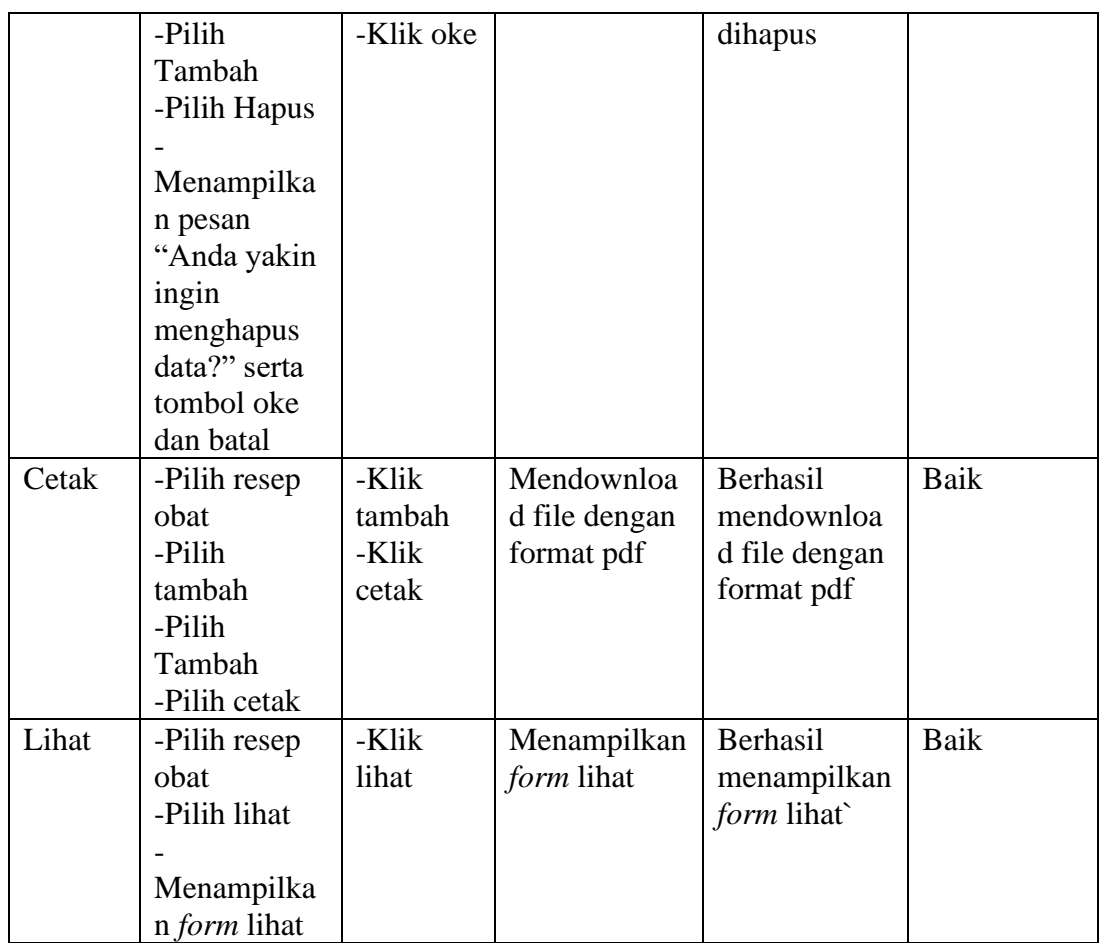

# **12. Pengujian Menu Tarif Pemeriksaan**

Pengujian menu tarif pemeriksaan dilakukan untuk memastikan bahwa fungsi

tambah, hapus dan ubah dapat bekerja dengan baik sesuai fungsinya.

**Tabel 5.12 Pengujian Menu Tarif Pemeriksaan**

| <b>Modul</b> | <b>Prosedur</b> | <b>Masuka</b> | <b>Keluaran</b>   | <b>Hasil Yang</b> | Kesimpula |
|--------------|-----------------|---------------|-------------------|-------------------|-----------|
| Yang         | Pengujian       | n             | Yang              | <b>Didapat</b>    | n         |
| Diuji        |                 |               | <b>Diharapkan</b> |                   |           |
| Tamba        | -Pilih data     | -Klik         |                   |                   | Baik      |
| h data       | tarif           | tambah        | Menampilka        | Menampilka        |           |
| tarif        | pemeriksaan     | data tarif    | n form            | n form            |           |
|              | -Pilih tambah   | $-Input$      | tambah data       | tambah data       |           |
|              | data tarif      | data tarif    | tarif             | tarif             |           |
|              |                 | -Klik         | -Data yang        | -Data yang        |           |
|              | Menampilka      | Simpan        | telah diinput     | telah diinput     |           |
|              | n form          |               | ditambah          | berhasil          |           |

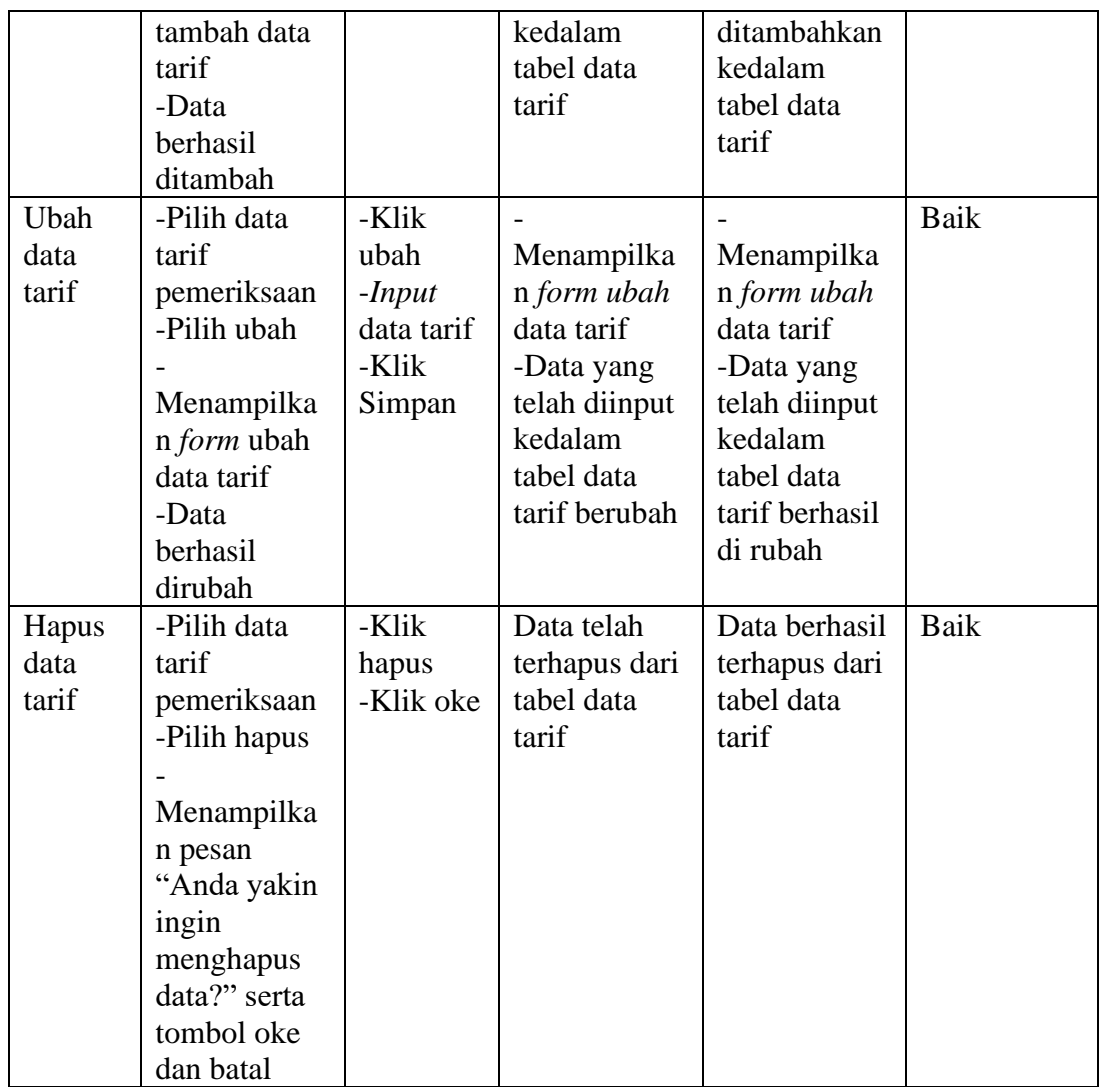

# **13. Pengujian Menu Data Obat**

Pengujian menu data obat dilakukan untuk memastikan bahwa fungsi tambah,

hapus dan ubah dapat bekerja dengan baik sesuai fungsinya.

| <b>Modul</b> | <b>Prosedur</b> | <b>Masuka</b> | <b>Keluaran</b>   | <b>Hasil Yang</b> | Kesimpula |
|--------------|-----------------|---------------|-------------------|-------------------|-----------|
| Yang         | Pengujian       | n             | Yang              | <b>Didapat</b>    | n         |
| Diuji        |                 |               | <b>Diharapkan</b> |                   |           |
| Tamba        | -Pilih data     | -Klik         |                   |                   | Baik      |
| h data       | obat            | tambah        | Menampilka        | Menampilka        |           |
| obat         | -Pilih tambah   | data obat     | n form            | n form            |           |
|              | data obat       | $-Input$      | tambah data       | tambah data       |           |

**Tabel 5.13 Pengujian Menu Data Obat**

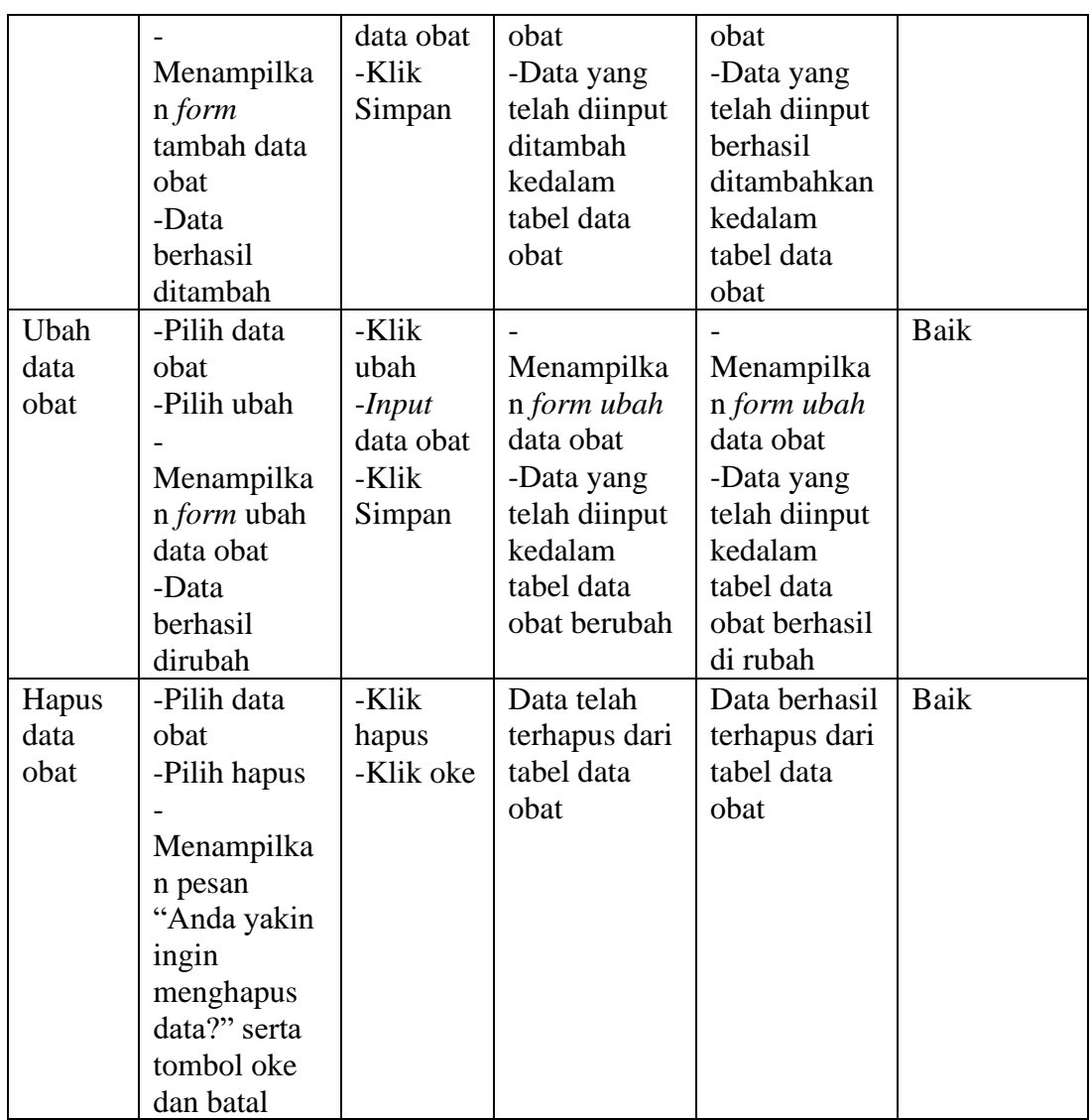

# Pengujian menu obat masuk dilakukan untuk memastikan bahwa fungsi

**14. Pengujian Menu Obat Masuk**

tambah dan hapus dapat bekerja dengan baik sesuai fungsinya.

| <b>Modul</b><br>Yang<br>Diuji | <b>Prosedur</b><br>Pengujian | <b>Masuka</b><br>n | <b>Keluaran</b><br>Yang<br><b>Diharapkan</b> | <b>Hasil Yang</b><br><b>Didapat</b> | Kesimpula<br>n |
|-------------------------------|------------------------------|--------------------|----------------------------------------------|-------------------------------------|----------------|
| Tamba                         | -Pilih data                  | -Klik              |                                              |                                     | Baik           |
| h data                        | obat masuk                   | tambah             | Menampilka                                   | Menampilka                          |                |
| obat                          | -Pilih tambah                | data obat          | n form                                       | n form                              |                |

**Tabel 5.14 Pengujian Menu Obat Masuk**

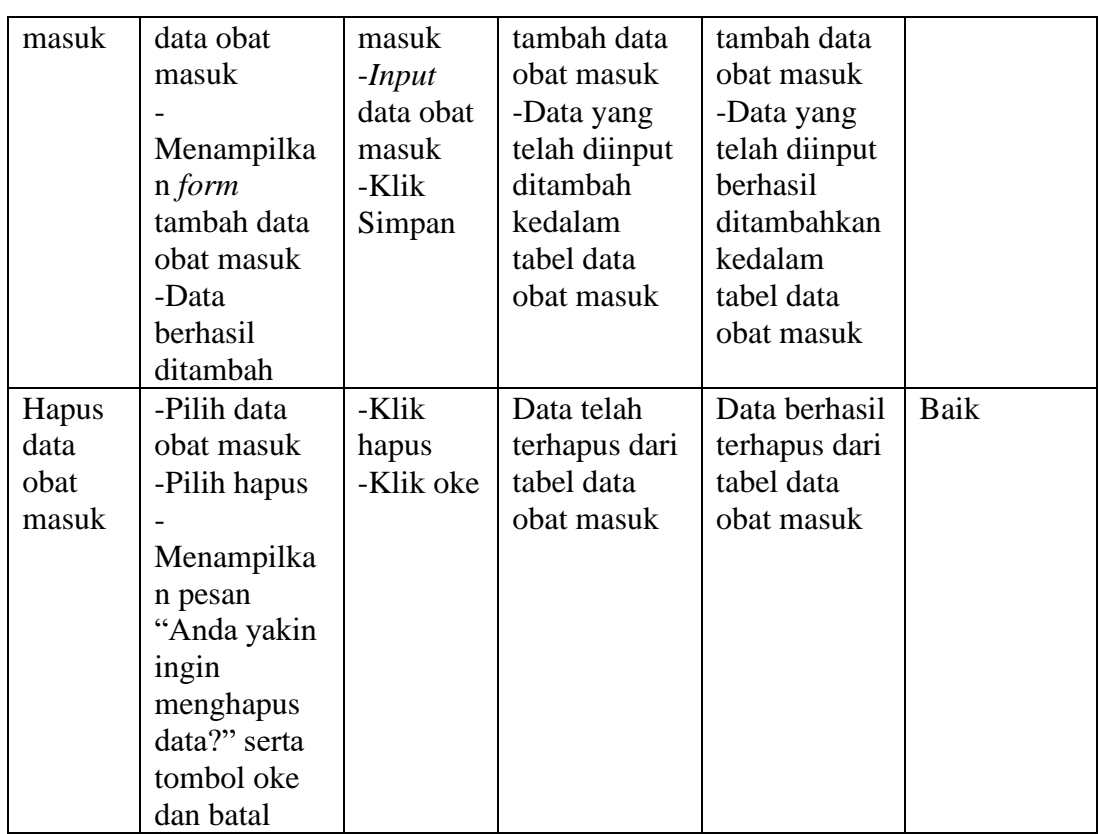

### **15. Pengujian Menu Laporan Data Pemeriksaan**

Pengujian menu laporan data pemeriksaan dilakukan untuk memastikan

bahwa fungsi cetak dapat bekerja dengan baik sesuai fungsinya.

| <b>Modul</b><br>Yang<br>Diuji | <b>Prosedur</b><br>Pengujian | <b>Masukan</b> | Keluaran<br>Yang<br><b>Diharapkan</b> | <b>Hasil Yang</b><br><b>Didapat</b> | <b>Kesimpulan</b> |
|-------------------------------|------------------------------|----------------|---------------------------------------|-------------------------------------|-------------------|
| Cetak<br>laporan              | Memilih<br>cetak             | Klik<br>cetak  | Mendownload<br>file dalam             | Berhasil<br>mendownload             | Baik              |
|                               |                              |                | format pdf                            | file dalam<br>format pdf            |                   |

**Tabel 5.15 Pengujian Menu Laporan Data Pemeriksaan**

# **16. Pengujian Menu Laporan Data Pasien**

Pengujian menu laporan data pasien dilakukan untuk memastikan bahwa fungsi cetak dapat bekerja dengan baik sesuai fungsinya.

| <b>Modul</b><br>Yang<br>Diuji | <b>Prosedur</b><br>Pengujian | <b>Masukan</b> | Keluaran<br>Yang<br><b>Diharapkan</b> | <b>Hasil Yang</b><br><b>Didapat</b> | <b>Kesimpulan</b> |
|-------------------------------|------------------------------|----------------|---------------------------------------|-------------------------------------|-------------------|
| Cetak<br>laporan              | Memilih<br>cetak             | Klik<br>cetak  | Mendownload<br>file dalam             | Berhasil<br>mendownload             | Baik              |
|                               |                              |                | format pdf                            | file dalam                          |                   |
|                               |                              |                |                                       | format pdf                          |                   |

**Tabel 5.16 Pengujian Menu Laporan Data Pasien**

### **17. Pengujian Menu Laporan Data Obat**

Pengujian menu laporan data obat dilakukan untuk memastikan bahwa fungsi cetak dapat bekerja dengan baik sesuai fungsinya.

| <b>Modul</b><br>Yang<br>Diuji | <b>Prosedur</b><br>Pengujian | <b>Masukan</b> | Keluaran<br>Yang<br><b>Diharapkan</b>   | <b>Hasil Yang</b><br><b>Didapat</b>   | Kesimpulan |
|-------------------------------|------------------------------|----------------|-----------------------------------------|---------------------------------------|------------|
| Cetak<br>laporan              | Memilih<br>cetak             | Klik<br>cetak  | Mendownload<br>file dalam<br>format pdf | Berhasil<br>mendownload<br>file dalam | Baik       |
|                               |                              |                |                                         | format pdf                            |            |

**Tabel 5.17 Pengujian Menu Laporan Data Obat**

# **18. Pengujian Menu Laporan Data Resep Obat**

Pengujian menu laporan data resep obat dilakukan untuk memastikan bahwa

fungsi cetak dapat bekerja dengan baik sesuai fungsinya.

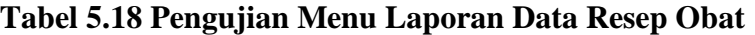

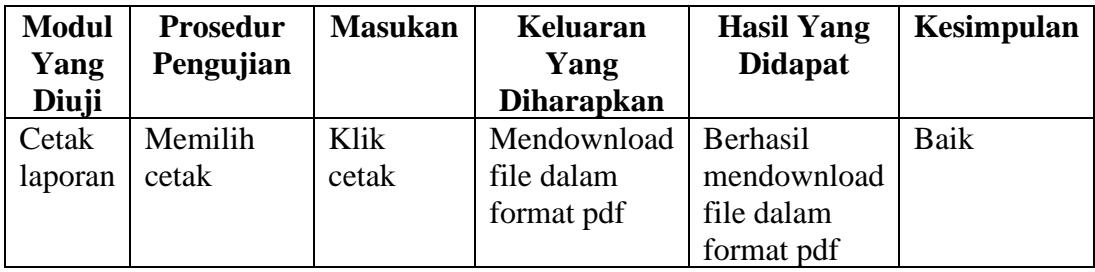

# **19. Pengujian Menu Laporan Data Obat Masuk**

Pengujian menu laporan data obat masuk dilakukan untuk memastikan bahwa fungsi cetak dapat bekerja dengan baik sesuai fungsinya.

| <b>Modul</b><br>Yang<br>Diuji | <b>Prosedur</b><br>Pengujian | <b>Masukan</b> | Keluaran<br>Yang<br><b>Diharapkan</b> | <b>Hasil Yang</b><br><b>Didapat</b> | <b>Kesimpulan</b> |
|-------------------------------|------------------------------|----------------|---------------------------------------|-------------------------------------|-------------------|
| Cetak                         | Memilih                      | Klik           | Mendownload                           | Berhasil                            | Baik              |
| laporan                       | cetak                        | cetak          | file dalam                            | mendownload                         |                   |
|                               |                              |                | format pdf                            | file dalam                          |                   |
|                               |                              |                |                                       | format pdf                          |                   |

**Tabel 5.19 Pengujian Menu Laporan Data Obat Masuk**

#### **20. Pengujian Menu Laporan Data Pembayaran**

Pengujian menu laporan data pembayaran dilakukan untuk memastikan bahwa

fungsi cetak dapat bekerja dengan baik sesuai fungsinya.

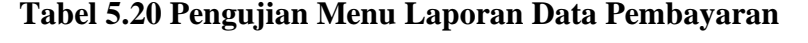

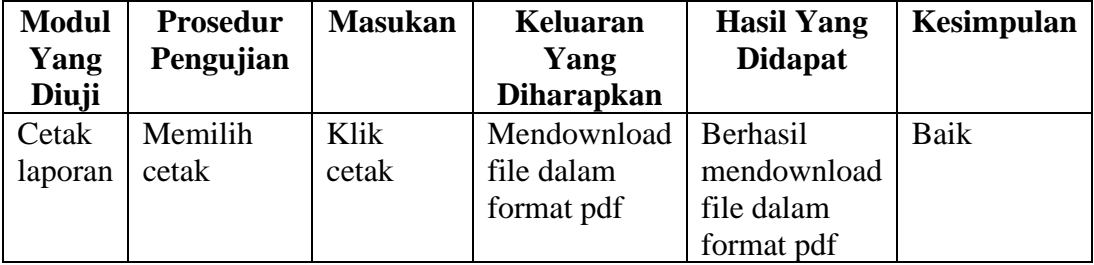

### **5.4 ANALISIS HASIL YANG DICAPAI OLEH SISTEM PERANGKAT**

### **LUNAK**

Setelah melakukan pengujian pada perancangan sistem informasi berbasis web pada Puskesmas Kuala Tungkal II, maka didapatkan evaluasi dari sistem yang dibuat ini. Adapun kelebihan dan kelemahan dari sistem perancangan ini adalah sebagai berikut:

### **1. Kelebihan Program**

- Sistem ini bisa digunakan untuk melakukan pencarian data secara cepat dengan sehingga mempermudah dalam pencarian data yang memudahkan pada petugas puskesmas.
- Sistem mampu melakukan pendataan rekam medis seperti mendata pasien, pembayaran, pemeriksaan, resep obat dan obat yang dianjuran pada pasien.
- Sistem mampu mencetak laporan dengan lebih baik berdasarkan data yang telah diinputkan para petugas sebelumnya, sehingga memudahkan menyerahkan laporan kepada pimpinan

### **2. Kekurangan Program**

- Belum terdapat solusi pada sistem untuk diagnosa rekam medis jarak jauh atau online karena diagnosa mengharuskan pasien untuk datang langsung ke Puskesmas Kuala Tungkal II
- Belum terdapat fungsi untuk mengganti password yang telah dibuat sehingga jika melupakan password harus mengganti akun baru, tentu saja admin masih bisa mencatat password yang sudah ada di *database.*

Dari kelebihan dan kekurangan sistem diatas, dapat disimpulkan bahwa sistem informasi ini mampu mempercepat waktu admin, dokter, dan apoteker untuk mengolah data guna keperluan Puskesmas Kuala Tungkal II agar tetap mendapatkan informasi yang diharapkan dengan lebih cepat dan informasi mengenai penyakit yang diderita pasien dan solusi pengobatannya.